# **Switch-It® Vigo** Comando per il capo MANUALE D'USO

**000690929.IT**

**Identificativo documento: NOW.Q.CE.M.IT-SV-0002-09 Versione: 09 Data di emissione: 29 gennaio 2024**

*©2024 NowTechnologies Ltd. Tutti i diritti riservati.*

*Info fabbricante: NowTechnologies Ltd., 6. Köztelek street, City Gate Offices, Budapest, 1092 Ungheria*

**[www.nowtech.hu](https://www.nowtech.hu/)**

I video con le istruzioni passo per passo sono disponibili su **[www.nowtech.hu/tutorials/](https://www.nowtech.hu/tutorials/)** 

La documentazione relativa all'installazione è disponibile su **[www.nowtech.hu/downloads/vigo/latest/](https://nowtech.hu/downloads/vigo/latest/)**

## <span id="page-2-0"></span>Sommario

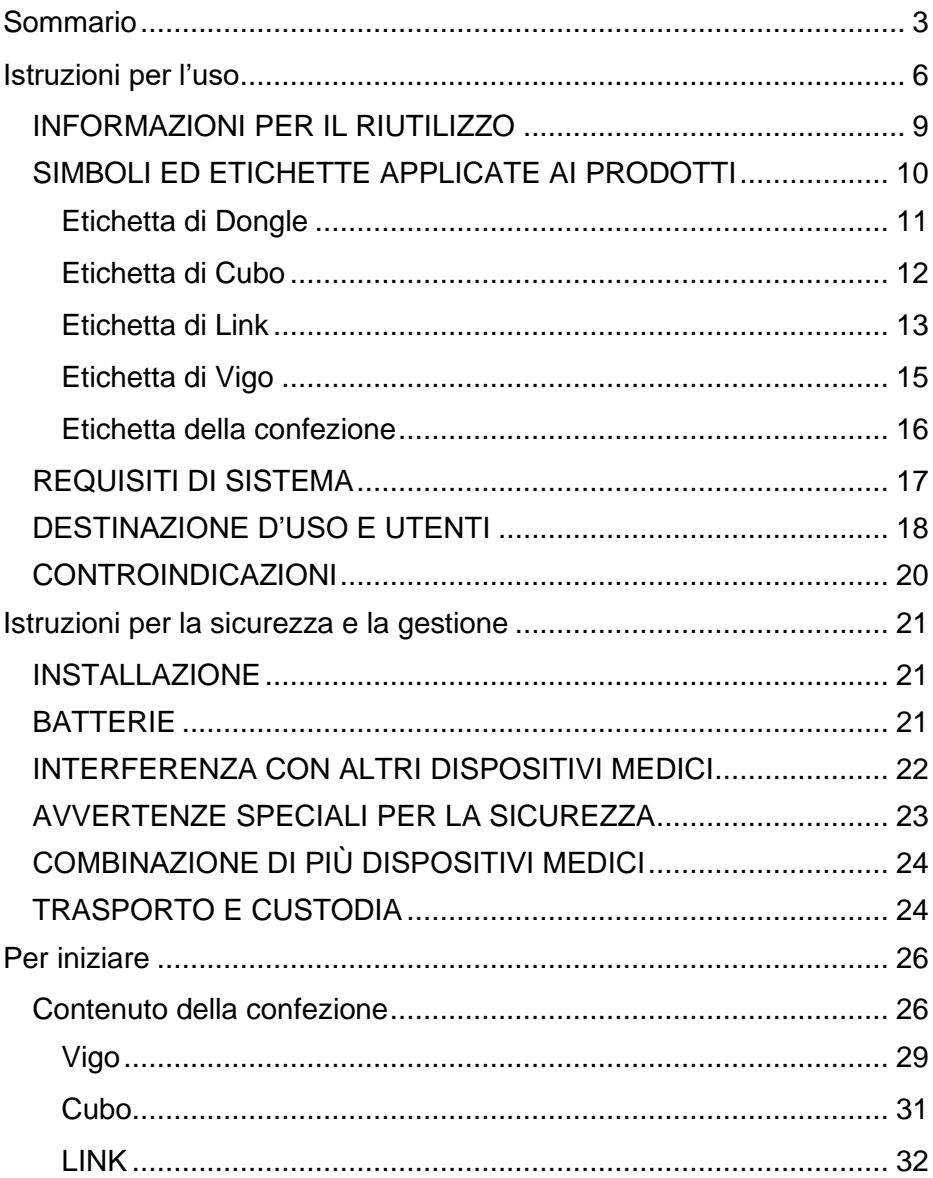

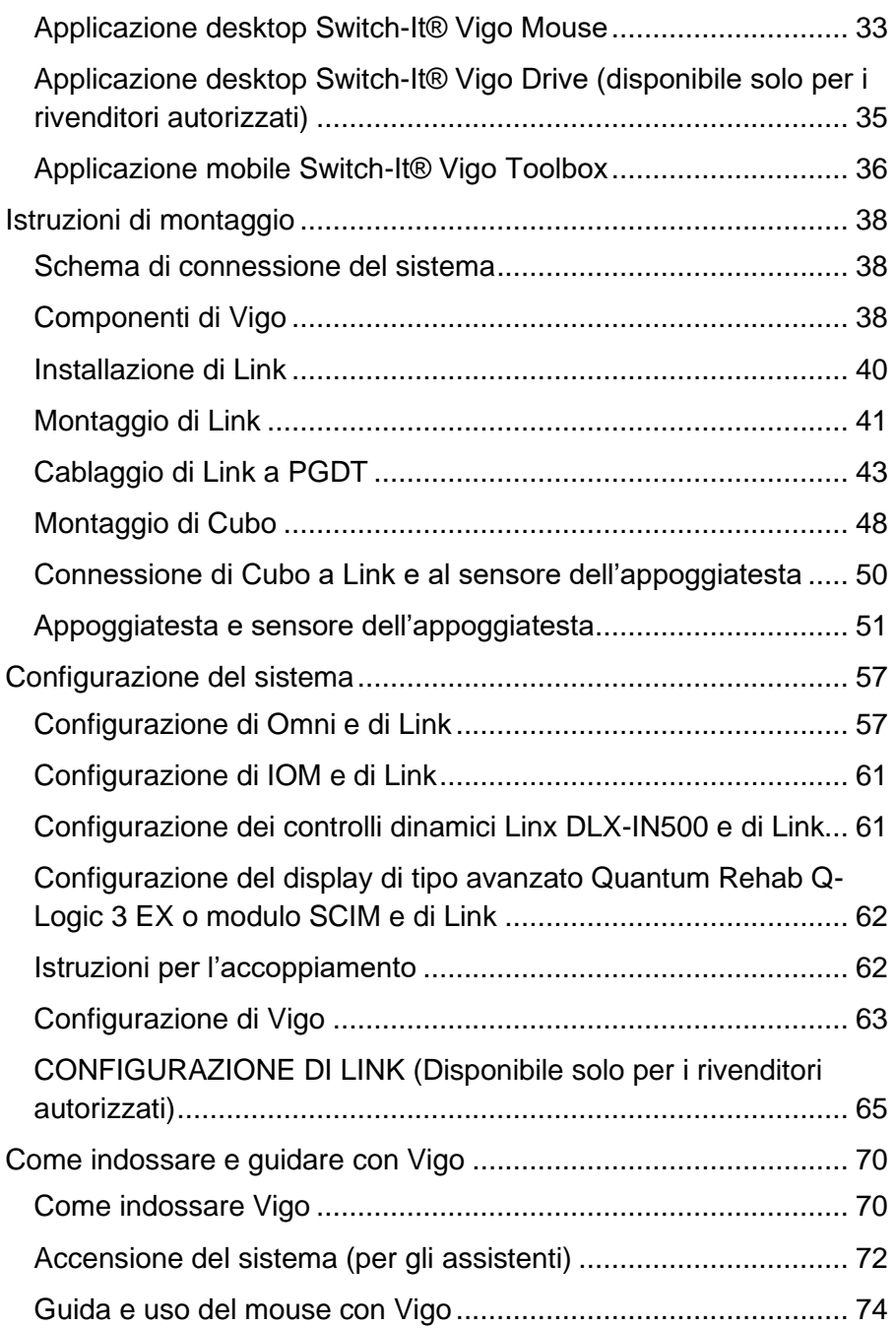

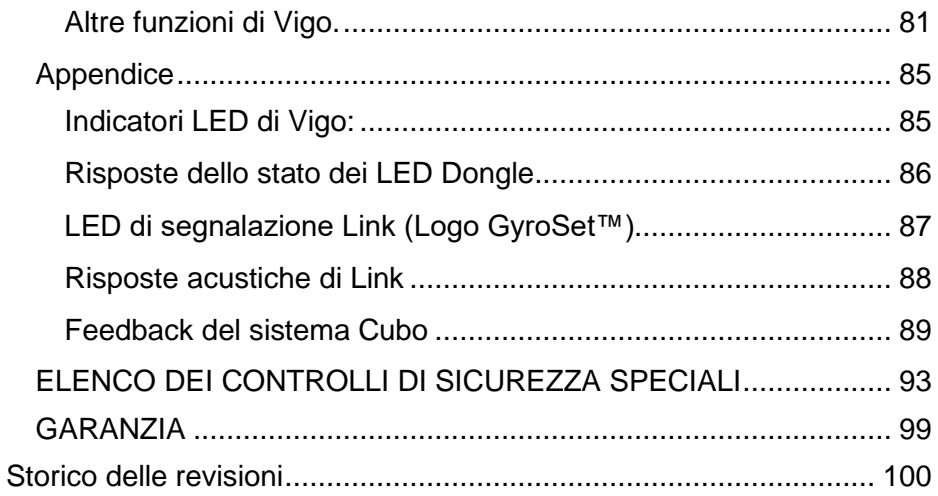

## <span id="page-5-0"></span>Istruzioni per l'uso

**R-Net Omni**Ⓡ **e il logo R-Net sono marchi registrati e di proprietà di PG Drives Technology. NowTechnologies Ltd. non è un'azienda associata a PG Drives Technology.**

**Quantum Q-Logic è un marchio registrato e di proprietà di Quantum Rehab. NowTechnologies Ltd. non è un'azienda associata a Quantum Rehab.**

**Linx è un marchio registrato e di proprietà di Dynamic Controls. NowTechnologies Ltd. non è un'azienda associata a Dynamic Controls.**

**La durata di vita prevista del Comando per il capo Vigo by Switch-It® è di cinque (5) anni. NON usare o installare sul comando per il capo Vigo by Switch-It® componenti di altri produttori se non espressamente approvati da Sunrise Medical.** 

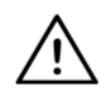

*AVVERTENZA Non usare questa apparecchiatura prima di aver letto e compreso il contenuto di questo manuale. Se si ritiene di non aver correttamente compreso le avvertenze e le indicazioni per l'uso e per evitare possibili lesioni personali o il danneggiamento del prodotto contattare un tecnico specializzato o un rivenditore autorizzato.*

Le informazioni contenute in questo Manuale relative all'utilizzo di questo dispositivo e ad altri aspetti hanno solo scopo informativo e sono soggette a modifica nei successivi aggiornamenti. L'utente deve accertarsi che l'utilizzo di questo prodotto sia in linea con le sue esigenze.

NOWTECHNOLOGIES LTD NON RILASCIA DICHIARAZIONI O GARANZIE DI ALCUN TIPO, SIANO ESSE IMPLICITE O ESPLICITE, SCRITTE OD ORALI, LEGALI O DI ALTRO TIPO RELATIVE ALLE INFORMAZIONI QUI RIPORTATE, A TITOLO ESEMPLIFICATIVO, SULLE CONDIZIONI, LA QUALITÀ, LE PRESTAZIONI, LA COMMERCIABILITÀ O L'IDONEITÀ DEL PRODOTTO PER GLI SCOPI PREVISTI. NowTechnologies Ltd. decina qualsiasi responsabilità riconducibile a queste informazioni e al loro uso. L'utilizzo di dispositivi NowTechnologies Ltd. per applicazioni di supporto vitale e/o di sicurezza è responsabilità totale dell'acquirente che si impegna a difendere, indennizzare e a proteggere NowTechnologies Ltd. da qualsiasi danno, reclamo, procedimento o spesa connessa all'uso del prodotto. Non vengono concesse licenze, implicite o meno, per i diritti di proprietà intellettuale di NowTechnologies Ltd.

Da parte nostra forniamo ai nostri clienti tutta la migliore documentazione possibile per assicurare l'utilizzo ottimale dei prodotti NowTechnologies Ltd. A questo scopo, continueremo a migliorare le nostre pubblicazioni per meglio adattarle alle esigenze degli utenti. Le pubblicazioni relative a questo prodotto verranno integrate e migliorate con il rilascio di nuovi documenti e aggiornamenti. In caso di domande o commenti relativi a questa pubblicazione contattare il nostro Servizio di assistenza inviando un'e-mail a info@sunrisemedical.it. È per noi un piacere ricevere i commenti/riscontri dei nostri clienti.

I video di istruzione dettagliati per la configurazione del sistema sono disponibili su **https://www.nowtech.hu/tutorials/**.

## <span id="page-8-0"></span>INFORMAZIONI PER IL RIUTILIZZO

Il comando per il capo Vigo by Switch-It® è stato progettato pensando a un suo possibile riutilizzo per migliorarne la durata di vita e la sostenibilità. Questo prodotto è classificato come riutilizzabile. Per le linee guida e le procedure dettagliate per la preparazione al riutilizzo fare riferimento alla "Switch-It® Vigo Head Drive Kit Reusability Guide" (Guida per il riutilizzo del comando per il capo Vigo by Switch-It®). Il rispetto delle raccomandazioni riportate in questo documento consente ai **rivenditori autorizzati e ai tecnici specializzati** di assicurare i livelli di sicurezza, le prestazioni ottimali e l'uso prolungato del comando per il capo Vigo by Switch-It®.

Su <https://nowtech.hu/downloads/vigo/latest/> è disponibile la "Reusability Guide (Guida per il riutilizzo), un utile riferimento. In alternativa si potrà sempre contattare il [Servizio clienti.](e-mail:info@sunrisemedical.it)

## <span id="page-9-0"></span>SIMBOLI ED ETICHETTE APPLICATE AI PRODOTTI

Le etichette, i simboli e le istruzioni applicati al dispositivo sono una parte integrante delle disposizioni in materia di sicurezza. Non devono mai essere coperti o rimossi. Non rimuoverli e accertarsi che siano sempre chiaramente leggibili per tutta la durata di utilizzo del dispositivo.

Sostituire o ripristinare immediatamente tutte le etichette, i simboli e le istruzioni illeggibili. Per assistenza, contattare un rivenditore autorizzato.

### <span id="page-10-0"></span>Etichetta di Dongle

- 1. L'etichetta di Dongle BLE by Switch-It contiene le informazioni seguenti:
	- a. Nome del prodotto
	- b. Numero di serie
	- c. MAC address
	- d. Identificativo del marchio
	- e. Nome del fabbricante
	- f. Pagina Web del fabbricante
	- g. Simbolo RoHS ("Direttiva in materia di limitazione delle sostanze pericolose")
	- h. Simbolo RAEE ("Rottamazione di apparecchiature elettriche ed elettroniche")
	- i. Simbolo "Prima leggere il manuale"
	- j. Simbolo CE
	- k. CoO ("Area di produzione")

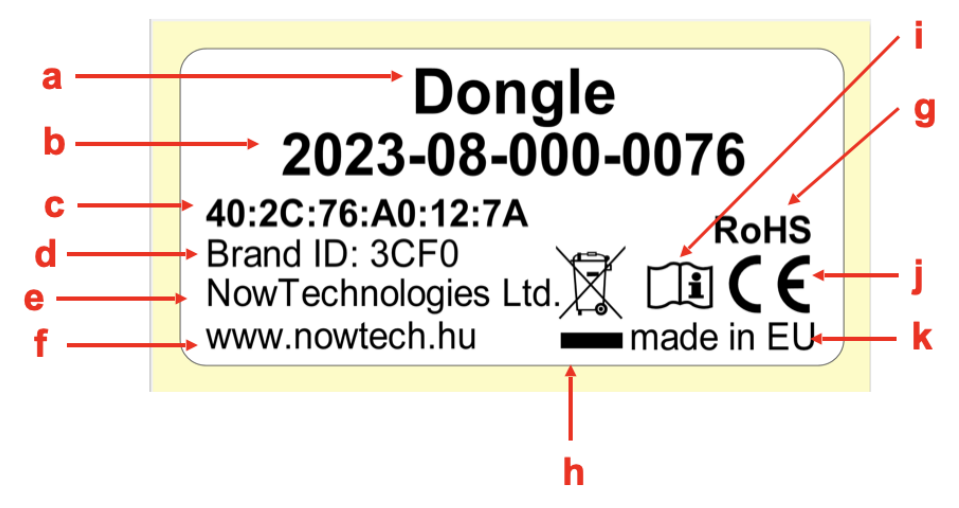

#### <span id="page-11-0"></span>Etichetta di Cubo

- 1. L'etichetta di Cubo by Switch-It contiene le informazioni seguenti:
	- a. Nome del prodotto
	- b. Numero di serie
	- c. MAC address
	- d. Identificativo del marchio
	- e. Versione HW
	- f. Nome del fabbricante
	- g. Pagina Web del fabbricante
	- h. Simbolo RoHS ("Direttiva in materia di limitazione delle sostanze pericolose")
	- i. Simbolo RAEE ("Rottamazione di apparecchiature elettriche ed elettroniche")
	- j. Simbolo "Prima leggere il manuale"
	- k. Simbolo CE
	- l. CoO ("Area di produzione")

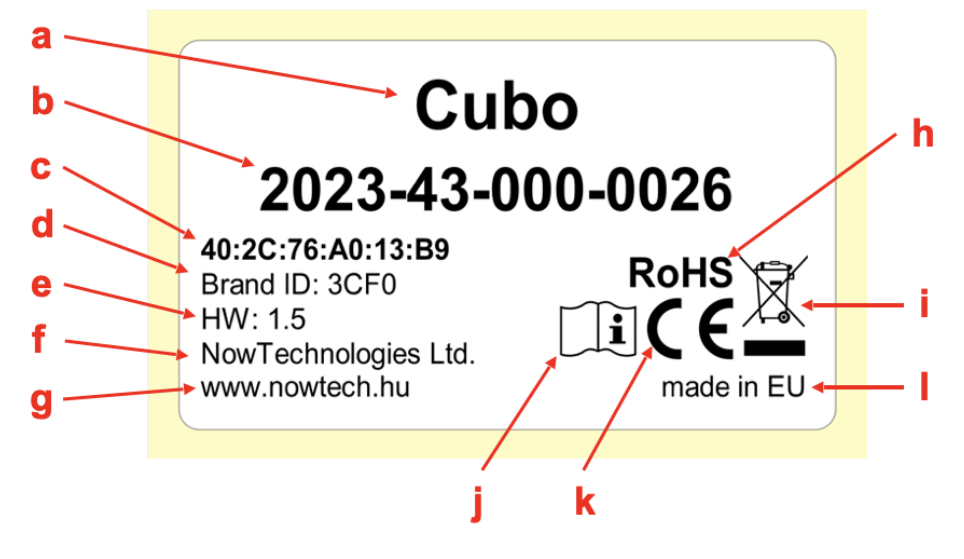

#### <span id="page-12-0"></span>Etichetta di Link

- 1. L'etichetta di Link by Switch-It contiene le informazioni seguenti:
	- a. Nome del dispositivo medico
	- b. Logo del fabbricante
	- c. Simbolo CE
	- d. Simbolo "Prima leggere il manuale"
	- e. Simbolo "Dispositivo medico"
	- f. Simbolo UDI ("Identificazione unica del dispositivo")
	- g. Codice UDI
	- h. Nome del prodotto
	- i. Simbolo "Numero di serie"
	- j. Numero di serie del prodotto
	- k. Revisione del protocollo
	- l. Nome del fabbricante
	- m. Pagina Web del fabbricante
	- n. CoO ("Area di produzione")
	- o. Simbolo RoHS ("Direttiva in materia di limitazione delle sostanze pericolose")
	- p. Versione HW
	- q. Simbolo RAEE ("Rottamazione di apparecchiature elettriche ed elettroniche")
	- r. Data di fabbricazione
	- s. Simbolo "Data di fabbricazione"
	- t. Denominazione e indirizzo del fabbricante
	- u. Simbolo per l'identificazione del fabbricante

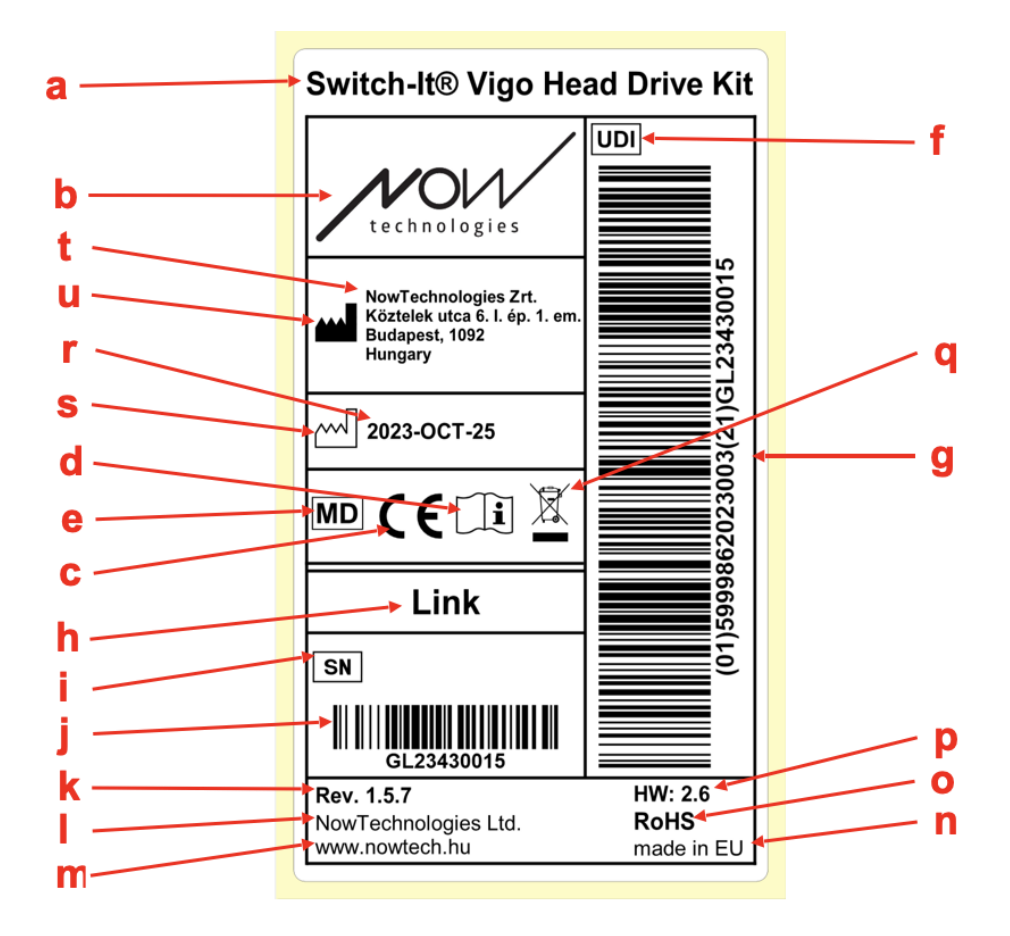

#### <span id="page-14-0"></span>Etichetta di Vigo

- 1. L'etichetta di Vigo by Switch-It contiene le informazioni seguenti:
	- a. Nome del prodotto
	- b. Numero di serie
	- c. MAC address
	- d. Identificativo del marchio
	- e. Nome del fabbricante
	- f. Pagina Web del fabbricante
	- g. Simbolo RoHS ("Direttiva in materia di limitazione delle sostanze pericolose")
	- h. Simbolo RAEE ("Rottamazione di apparecchiature elettriche ed elettroniche")
	- i. Simbolo "Prima leggere il manuale"
	- j. Simbolo CE
	- k. CoO ("Area di produzione")

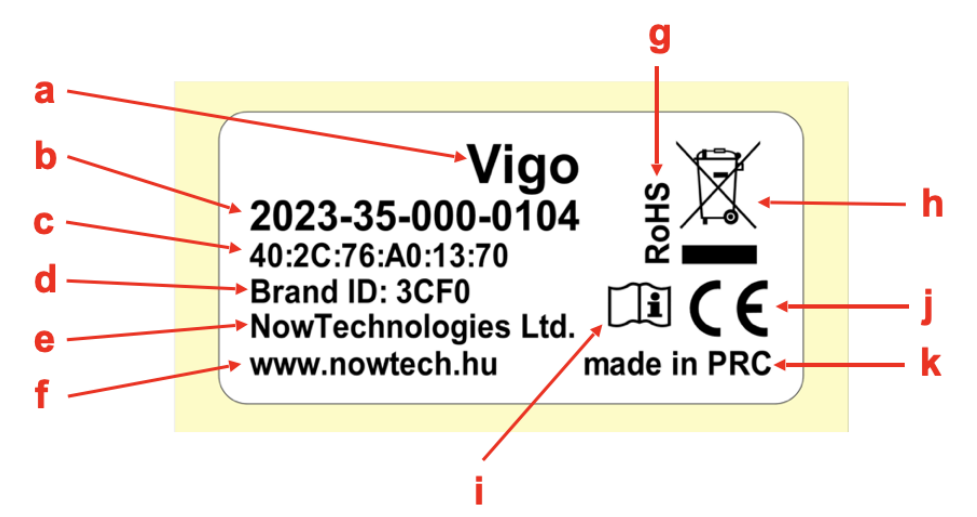

#### <span id="page-15-0"></span>Etichetta della confezione

- 1. L'etichetta della confezione, in caso di rete VCDL, contiene le informazioni seguenti:
	- a. Titolo dell'etichetta
	- b. Logo aziendale
	- c. Dati di identificazione di Vigo
	- d. Dati di identificazione di Cubo
	- e. Dati di identificazione di Dongle BLE (Bluetooth Low Eenergy)
	- f. Dati di identificazione di Link

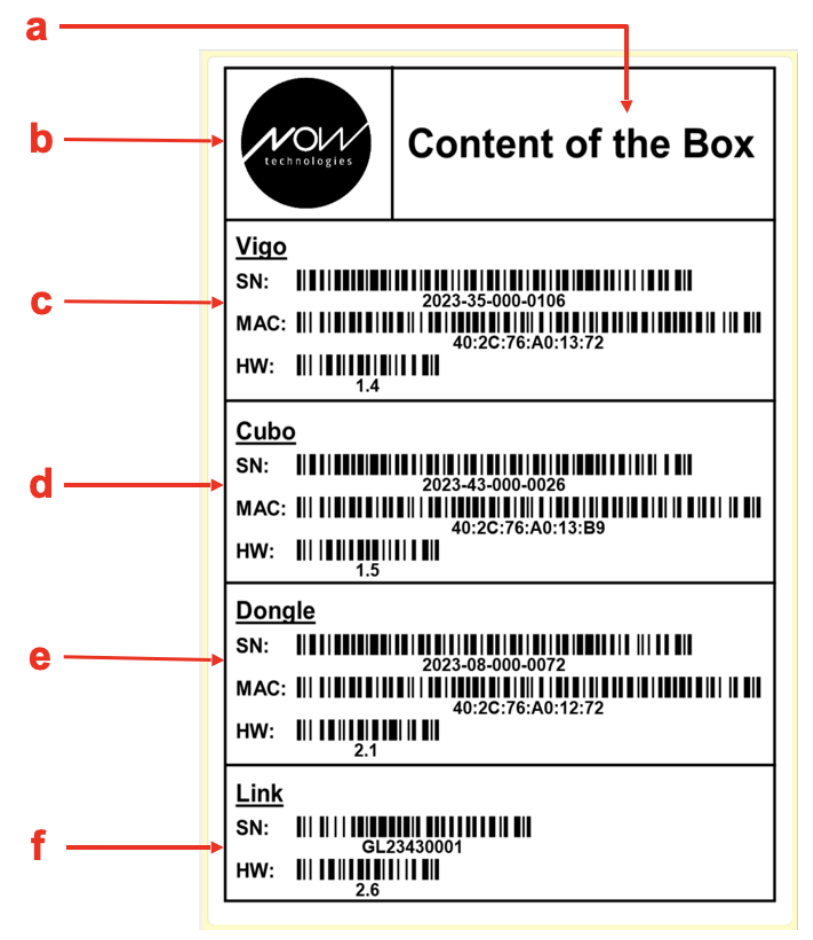

## <span id="page-16-0"></span>REQUISITI DI SISTEMA

*Carrozzina* equipaggiata con:

- **PGDT R-Net:**
	- **Omni** o
	- **Omni2** o
	- **Modulo IOM (Input/Output Module)**, o
- **Controlli dinamici:**
	- **Linx DLX-IN500,** o
- **Quantum Rehab:** 
	- **Display di tipo avanzato Q-Logic 3 EX o modulo SCIM (Smart Common Input Method)**

Requisiti per il software del **Comando per il capo Vigo by Switch-It®**  per la personalizzazione della guida e del software **Vigo Mouse by Switch-It®** per la personalizzazione dell'operatività del mouse:

- un computer Mac con sistema operativo Catalina o successivo:
- oppure un PC con sistema operativo Windows 10 o successivo.

## <span id="page-17-0"></span>DESTINAZIONE D'USO E UTENTI

Questo dispositivo è stato progettato per essere utilizzato come dispositivo di ingresso per unità di comando speciali connesse ai sistemi di controllo delle carrozzine elettroniche. Questo dispositivo è destinato a utenti di carrozzine elettroniche che hanno difficoltà nella gestione dei comuni comandi per carrozzine elettroniche.

È anche utile per gli utenti affetti dalle disabilità o condizioni seguenti:

- Lesioni del midollo spinale
	- Lesioni cervicali
	- Ernia dei dischi cervicali
	- Sindrome centro-midollare
- Paralisi cerebrale
- Sclerosi multipla
- Distrofia muscolare
- Tetraplegia
- Dismelia
- Lesioni cerebrali traumatiche
	- Sanguinamento intracranico
	- Contusioni cerebrali
	- Commozione cerebrale
	- Emorragia intracranica
	- Ematoma subdurale
	- Ematoma epidurale
- Infarto cerebrale
	- Infarti MCA e ASA
	- Infarto lacunare
- Tumori cerebrali
- Lesione del plesso brachiale
- Lesioni del nervo periferico
- Miopatie acquisite e congenite
- Sclerosi laterale amiotrofica
- Atrofia muscolare spinale

I dispositivi di controllo delle carrozzine elettroniche sono destinati esclusivamente a utenti non in grado di camminare o che presentano problemi di mobilità, per loro uso personale in ambienti interni e all'aperto e che, quindi, necessitano di una carrozzina elettronica. La conduzione di una carrozzina elettronica richiede capacità cognitive,

fisiche e visive. Durante la conduzione della carrozzina, l'utente deve essere in grado di valutare, e correggere, i risultati delle proprie azioni.

**Prima di iniziare a guidare la carrozzina, l'utente deve essere stato messo al corrente dei contenuti del Manuale d'uso. Inoltre, prima di utilizzare la carrozzina in ambienti esterni frequentati da altre persone, l'utente dovrà essere stato adeguatamente istruito da uno tecnico qualificato. Il primo utilizzo della carrozzina deve avvenire sotto la supervisione di un assistente.**

## <span id="page-19-0"></span>CONTROINDICAZIONI

- Questo dispositivo non è adatto a soggetti con lesioni gravi al collo o al capo in quanto potrebbe aggravare la loro condizione e causare ulteriori danni.
- Soggetti con stabilità o limitazione del controllo del collo che potrebbero avere difficoltà a mantenere movimenti coerenti e sicuri del capo, con conseguenti manovre involontarie della carrozzina.
- Soggetti affetti da alcune condizioni cliniche, per es. vertigini gravi o cinetosi, che potrebbero causare disagio o vertigini durante l'uso della carrozzina.
- Soggetti con disabilità cognitive o altre condizioni che interferiscono con la loro capacità di comprendere e rispondere ai controlli del dispositivo e, quindi non idonei all'uso di questo sistema di controllo della carrozzina.

**Prima di adottare questa tecnologia è fondamentale che i professionisti sanitari e gli utenti valutino attentamente le esigenze specifiche e le capacità di ciascun utente per garantire un utilizzo appropriato e in condizioni di sicurezza del dispositivo.**

## <span id="page-20-0"></span>Istruzioni per la sicurezza e la gestione INSTALLAZIONE

<span id="page-20-1"></span>I componenti del comando per il capo Vigo by Switch-It® devono essere installati esclusivamente da un tecnico autorizzato e formato da Sunrise Medical. Il tecnico procederà con l'installazione in base alle istruzioni ricevute durante il periodo di formazione per l'installazione. Un'installazione non corretta può avere effetti indesiderati sulle prestazioni e annullare la garanzia.

## <span id="page-20-2"></span>BATTERIE

Non cercare di sostituire autonomamente la batteria del sistema Vigo by Switch-It®: si potrebbe danneggiare, surriscaldare, incendiare e causare lesioni personali. La batteria ai polimeri di litio dell'auricolare Vigo deve essere sottoposta a revisione o riciclata da Sunrise Medical o da un rivenditore autorizzato e deve essere riciclata o smaltita separatamente dai rifiuti domestici. Smaltire le batterie attenendosi alle direttive e alle linee guida ambientali locali.

#### **GLI AURICOLARI DI VIGO BY SWITCH-It® UTILIZZANO BATTERIE AI POLIMERI DI LITIO**

Mantenerle a distanza da possibili fonti di incendio ed evitare che vengano urtate da oggetti appuntiti.

Per la ricarica usare esclusivamente il cavo di ricarica fornito.

Non usare né riporre Vigo a temperature inferiori a –10° C e superiori a 50° C. Non esporre Vigo alla luce diretta del sole né conservarlo in veicoli che possono surriscaldarsi.

Interrompere l'uso di Vigo quando si verifica uno dei problemi seguenti: emissione di odori, modifica del colore, riscaldamento eccessivo, modifica della forma, perdite e rumori inusuali. Se lo si ritiene sicuro, allontanare il dispositivo da qualsiasi possibile fonte di incendio.

## <span id="page-21-0"></span>INTERFERENZA CON ALTRI DISPOSITIVI MEDICI

Vigo e Cubo contengono componenti e dispositivi radio che emettono onde elettromagnetiche. Queste onde, anche se è improbabile, possono interferire con pacemaker, defibrillatori o altri dispositivi medici. Mantenere Switch-It® a una distanza adeguata dal dispositivo medico. Per altre informazioni specifiche sul dispositivo medico consultare un tecnico autorizzato e il fabbricante del dispositivo medico. Quando si ritiene che un dispositivo Switch-It® stia interferendo con il pacemaker, il defibrillatore o altri dispositivi medici interrompere l'uso del sistema Vigo by Switch-It®.

## <span id="page-22-0"></span>AVVERTENZE SPECIALI PER LA SICUREZZA

**Quando si conduce una carrozzina con il sistema Vigo by Switch-It® non dimenticare di passare da una modalità all'altra per potersi guardare attorno o per controllare gli attuatori.**

**Quando si utilizza il sistema Vigo by Switch-It®, prima di iniziare a condurre la carrozzina all'aperto, accertarsi che l'utente sia stato adeguatamente istruito da un professionista formato e che abbia una sufficiente esperienza di guida della carrozzina (almeno due settimane) in ambienti interni.**

**Accertarsi sempre che il sensore di rilevazione degli ammiccamenti del viso si trovi a una distanza di sicurezza (1-3 cm) dagli occhi, dalle guance o dagli angoli della bocca e in una posizione tale che un improvviso cambio della posizione di Vigo non possa urtare gli occhi.**

Situazioni che possono influire sul funzionamento di Vigo.

La tecnologia di comunicazione radio wireless del comando per il capo Vigo by Switch-It® offre una libertà di movimento straordinaria. La sua operatività può risultare disturbata in ambienti dove sono presenti dispositivi Bluetooth o Wi-Fi oltre la norma che potrebbero attivare un arresto di sicurezza.

**Fare riferimento al nostro elenco dei controlli di sicurezza nella parte finale di questo Manuale!**

## <span id="page-23-0"></span>COMBINAZIONE DI PIÙ DISPOSITIVI MEDICI

Questo dispositivo medico può essere abbinato a uno o più altri dispositivi medici o prodotti. Informazioni sul possibile utilizzo di più dispositivi in combinazione sono disponibili sul sito [www.nowtech.hu.](http://www.nowtech.hu/) Tutte le combinazioni indicate sono state convalidate per soddisfare i requisiti generali per la sicurezza e le prestazioni, Allegato 1, Sezione 14.1 del "Regolamento dispositivi medici 2017/745". Su [www.nowtech.hu](http://www.nowtech.hu/) è reperibile una guida per le combinazioni, per es. per il montaggio.

## <span id="page-23-1"></span>TRASPORTO E CUSTODIA

Il trasporto e la custodia di Vigo devono essere effettuati con attenzione perché funzioni a lungo e in modo corretto. L'imballaggio del dispositivo, che di solito prevede inserti di schiuma, è una soluzione ottimale quando si deve trasportare il prodotto in sicurezza e proteggerlo da colpi. Quando non viene usato, si consiglia di riporre l'auricolare in un luogo protetto per proteggerne i componenti delicati.

Quando un prodotto viene riposto è molto importante valutare la temperatura dell'ambiente. Link è in grado di sopportare un'ampia gamma di temperature (da –20° C a 50° C). Tuttavia, questo non vale per l'auricolare Vigo alimentato da batteria.

**Fare attenzione perché le batterie in caso di temperatura bassa si comportano in modo diverso e possono ridurre la loro autonomia!**

Per prestazioni ottimali della batteria e per prolungarne la vita si raccomanda di usare con un'umidità compresa tra il 40% e il 60%.

In viaggio, o quando si trasporta il comando per il capo Vigo by Switch-It®, per evitare possibili danni o disconnessioni, si raccomanda di verificare il corretto e ordinato collegamento delle connessioni e dei cavi. In linea generale, per garantire l'operatività e la durata dell'auricolare Bluetooth Vigo e dei suoi componenti, è necessario gestirlo con attenzione, attenersi alle istruzioni di immagazzinamento e di protezione dai colpi che consentono all'utente alla ricerca di un comando di tipo avanzato di poter fare affidamento sulla corretta e affidabile operatività del sistema.

## <span id="page-25-0"></span>Per iniziare

## <span id="page-25-1"></span>Contenuto della confezione

- **Link** (denominazione precedente: GyroSet™ Link)
- Cavo micro USB con prolunga magnetica per la ricarica di Vigo *Avvertenza! Usare la prolunga magnetica solo per ricaricare Vigo!*
- **Dongle** (denominazione precedente: GyroSet™ Dongle)
- **Vigo** con anello di montaggio di plastica a "C"
- Archetto per il capo di Vigo (denominazione precedente: GyroSet™ Vigo)

 *Attenzione! In caso di allergia alla plastica prestare attenzione quando si usa l'archetto per il capo.*

- Imbottitura per auricolare
- Cavo USB Type-C per il collegamento a Link e Cubo

#### *Maneggiare questo cavo con cura!*

*Data la natura del suo posizionamento è facile danneggiarlo. In questo caso, [contattare l'assistenza](info@sunrisemedical.it) è richiederne la sostituzione.*

*Non cercare di sostituire il cavo con altri cavi USB Type-C! Si tratta di un cavo specificatamente realizzato per questi dispositivi.*

- **Cubo** (denominazione precedente: GyroSet™ Cubo)
- Sensore dell'appoggiatesta

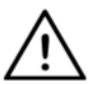

*AVVERTENZA I componenti magnetici, come i cavi di ricarica magnetici, possono interferire con il corretto funzionamento di dispositivi medici compresi, ma senza limitazione alcuna, pacemaker, defibrillatori e pompe per insulina.*

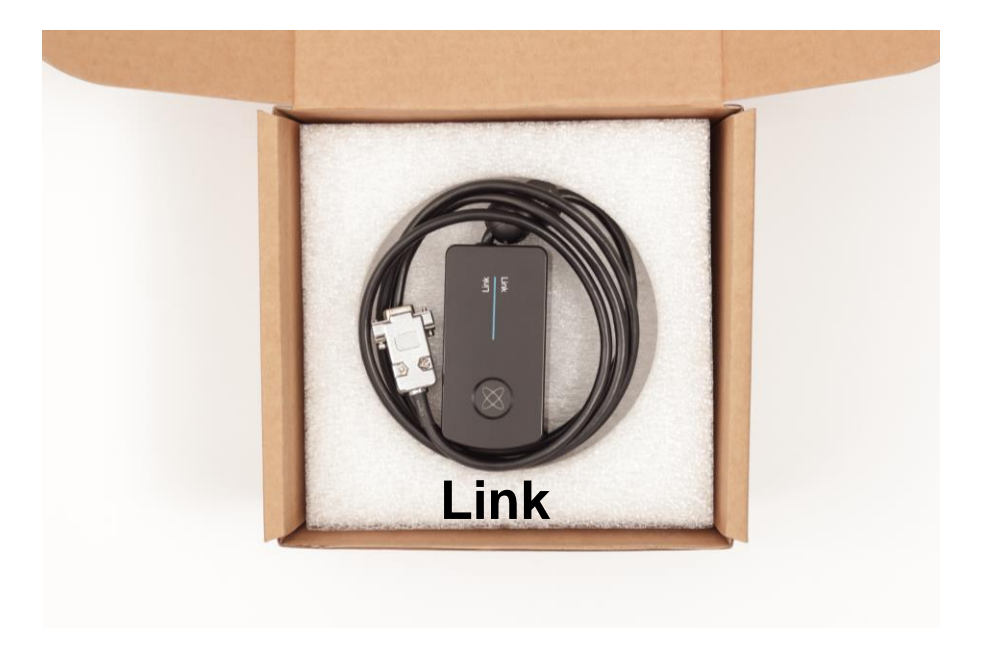

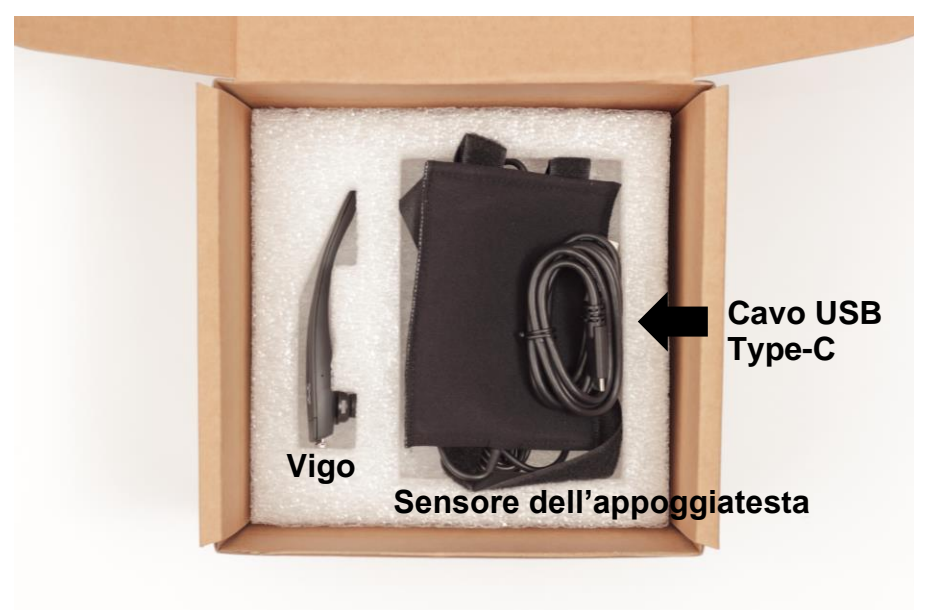

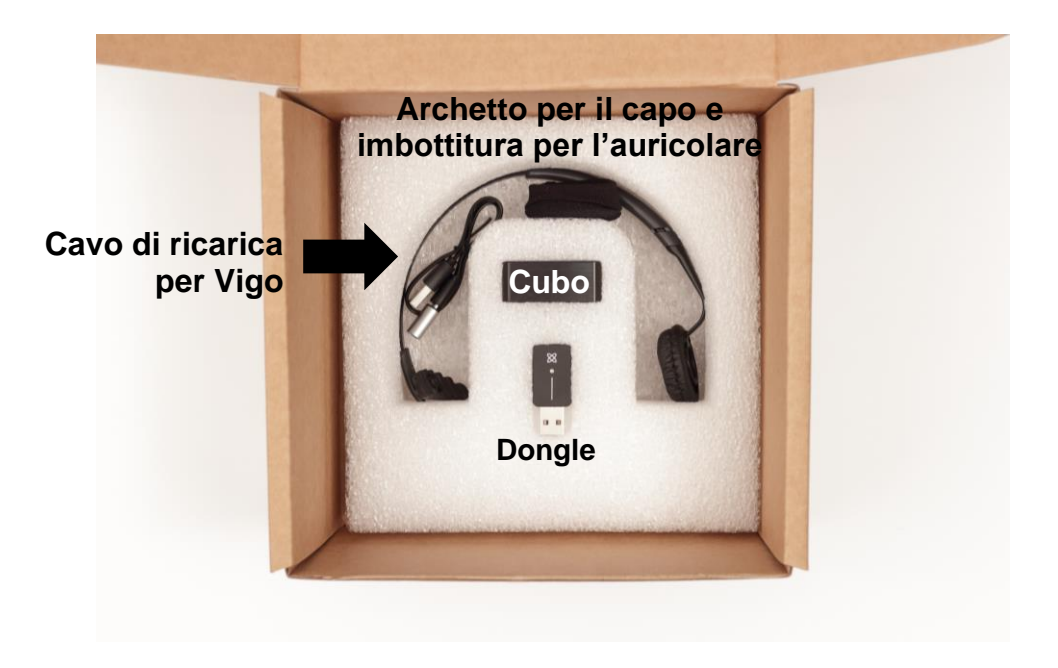

<span id="page-28-0"></span>Vigo

Che cosa fa Vigo?

Vigo è un auricolare che rileva i movimenti tridimensionali del capo dell'utente e che trasferisce i segnali a Cubo via Bluetooth per consentire la guida della carrozzina.

Gestisce anche altre funzioni tra cui la ricezione di chiamate telefoniche e l'ascolto di musica (non consigliato durante la guida).

*Importante: Si raccomanda di fare attenzione alle segnalazioni di "Batteria quasi scarica" (Battery Low) provenienti da Vigo. In base all'uso, Vigo si spegnerà dopo circa 10 minuti a partire dalla prima segnalazione. Non appena compare la segnalazione di "Batteria quasi scarica" collegare Vigo a un caricabatterie USB. Quando si guida all'aperto si consiglia di portare con sé un caricabatterie USB portatile.*

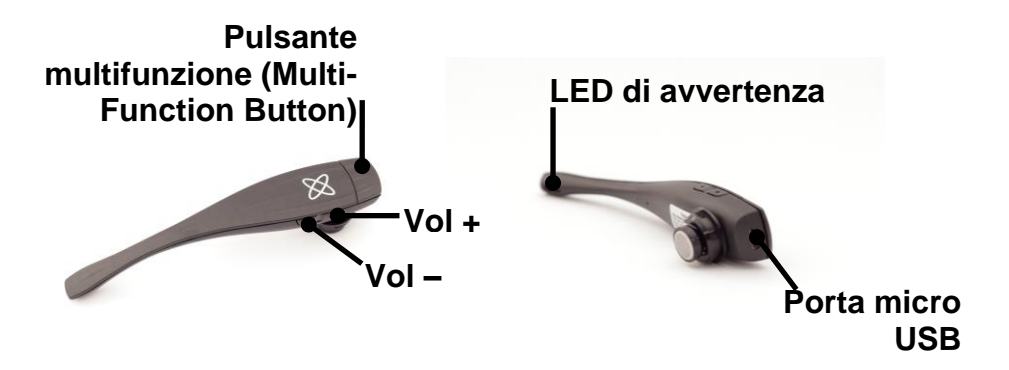

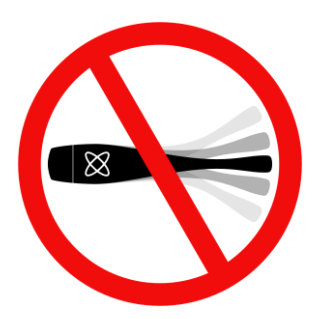

*AVVERTENZA Non flettere la barretta di Vigo! Una flessione potrebbe danneggiarla.*

*Per regolarne la posizione è sufficiente ruotarla agendo sull'archetto dell'auricolare o riposizionare l'archetto dell'auricolare* sul capo *dell'utente. Si tratta di un dispositivo leggero e indossabile, è uno strumento delicato e deve essere maneggiato con attenzione!*

#### <span id="page-30-0"></span>**Cubo**

#### Che cosa fa Cubo?

Cubo fornisce all'utente indicazioni tramite il suo display integrato. È anche in grado di ricevere i segnali provenienti da Vigo, di calcolare l'orientamento del capo dell'utente e di trasferire i comandi a Link.

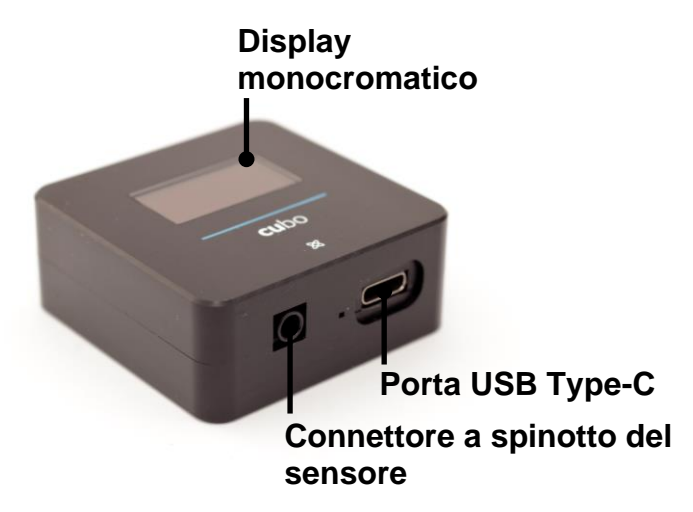

#### <span id="page-31-0"></span>LINK

#### Che cosa fa LINK?

Link traduce i movimenti del capo dell'utente in segnali analogici per joystick interpretabili dal sistema di comando della carrozzina.

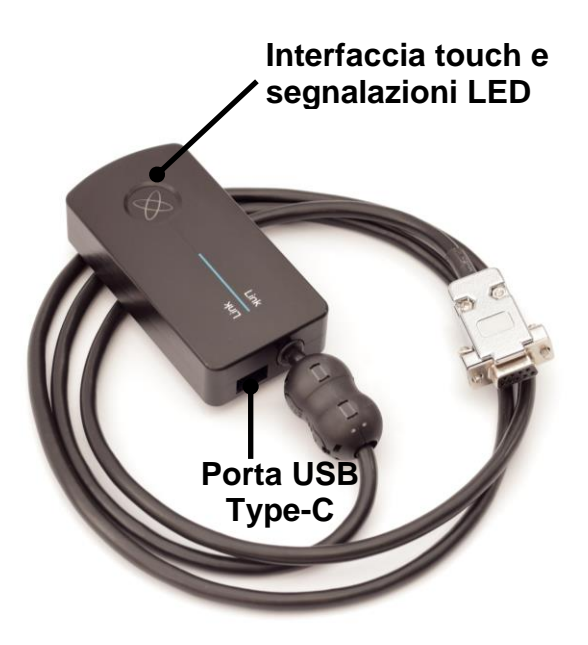

## <span id="page-32-0"></span>Applicazione desktop Switch-It® Vigo Mouse

Switch-It® Vigo Mouse (denominazione precedente: GyroSet™ Mouse) è un'applicazione desktop che sblocca varie funzioni aggiuntive (per es. una tastiera virtuale) che consente di usare Vigo come un mouse per computer. Consente agli utenti anche di personalizzare le impostazioni della modalità "Mouse" offrendo loro un'esperienza migliore.

Switch-It® Vigo Mouse può essere scaricata da: **<https://nowtech.hu/downloads>**

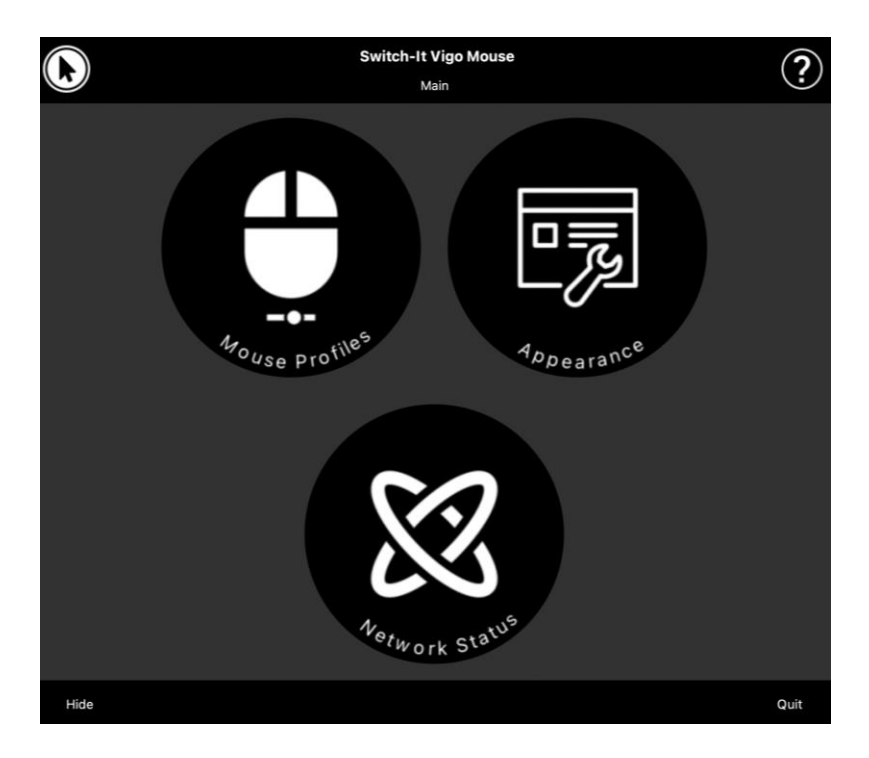

#### *Importante:*

*Se si usa un computer MAC procedere come qui di seguito riportato:*

- *1. Aprire "Finder"*.
- *2. Cercare nel computer il file di installazione (.pkg)*.
- *3. Fare clic con il pulsante destro del mouse sul nome del file*.
- *4. Selezionare ""Apri" (Open)*.
- *5. Nella finestra pop-up fare di nuovo clic su "Apri" (Open)*. *Questa procedura consentirà di installare l'applicazione*.

<span id="page-34-0"></span>Applicazione desktop Switch-It® Vigo Drive (disponibile solo per i rivenditori autorizzati)

Switch-It® Vigo Drive (denominazione precedente: GyroSet™ Drive) è un'applicazione desktop che consente ai tecnici di personalizzare le impostazioni di sensibilità di Vigo per offrire una migliore esperienza di guida.

Se si incontrano difficoltà nell'uso dell'auricolare contattare il rivenditore locale e chiedere di regolarne le impostazioni!

#### *Importante:*

*Se si usa un computer MAC procedere come qui di seguito riportato:*

- *1. Aprire "Finder"*.
- *2. Cercare nel computer il file di installazione (.pkg)*.
- *3. Fare clic con il pulsante destro del mouse sul nome del file*.
- *4. Selezionare ""Apri" (Open)*.
- *5. Nella finestra pop-up fare di nuovo clic su "Apri" (Open)*. *Questa procedura consentirà di installare l'applicazione*.

## <span id="page-35-0"></span>Applicazione mobile Switch-It® Vigo Toolbox

Switch-It® Vigo Toolbox è un'applicazione mobile che assiste gli utenti nella gestione delle proprie reti Head Drive e Mouse per l'aggiunta e/o rimozione di nuovi dispositivi Switch-It® e per mantenere aggiornati i propri dispositivi all'ultimo firmware disponibile.

Switch-It® Vigo Toolbox è disponibile su App Store o Google Play

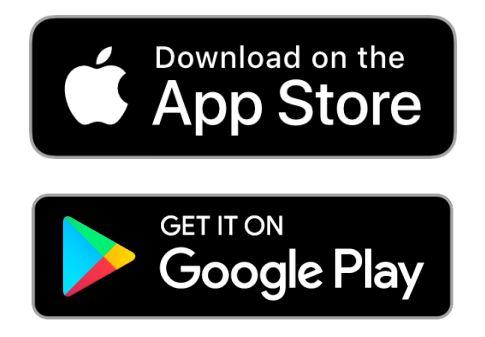
#### *Importante:*

- *Si consiglia di usare Switch-It® Vigo Toolbox su un solo smartphone alla volta. L'uso simultaneo in sicurezza su più smartphone non è completamente supportato.*
- *Se in un qualsiasi momento nel corso del processo di configurazione della rete lo smartphone richiede un'associazione con Dongle, accertarsi che sul computer a cui è connesso Dongle sia in esecuzione Switch-It® Vigo Mouse (o Switch-It® Vigo Drive). In questo modo Dongle avrà a disposizione una piattaforma che gli consentirà di comunicare con lo smartphone.*
- *Nel caso in cui Switch-It® Vigo Mouse (o Switch-It® Vigo Drive) non sia in esecuzione, sul computer non verrà visualizzata alcuna finestra pop-up di accoppiamento nella quale inserire il codice di accoppiamento fornito dallo smartphone e non sarà possibile impostare la rete. Inoltre, Cubo potrebbe bloccarsi in questo stato di richiesta di accoppiamento con Dongle e non consentirà di connettere altri smartphone fino alla soluzione del problema.*
- *Lo stesso vale anche per l'accoppiamento di Dongle e Cubo. Nel caso in cui Switch-It® Vigo Mouse (o Switch-It® Vigo Drive) non sia in esecuzione sul computer, non verrà visualizzata alcuna finestra pop-up di accoppiamento nella quale poter inserire il codice di accoppiamento a 6 cifre/password fornito da Cubo impedendo, così, l'impostazione della rete.*

# Istruzioni di montaggio

# Schema di connessione del sistema

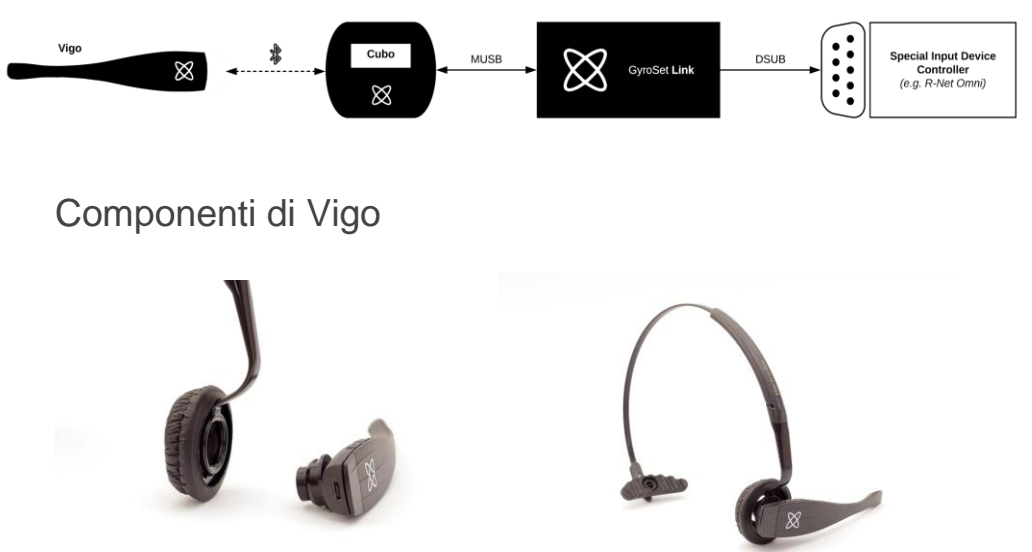

Per accertarsi che Vigo sia correttamente collegato all'archetto dell'auricolare, la parte aperta dell'anello a "C" deve sempre essere rivolta verso l'estremità o la parte posteriore di Vigo (ovvero, la "bocca" della "C" deve essere perpendicolare all'archetto dell'auricolare); in caso contrario potrebbe staccarsi dall'archetto stesso.

*Importante: Per ragioni di sicurezza, prima del primo utilizzo, accertarsi di ricaricare Vigo con il cavo di ricarica USB fornito.*

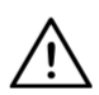

*AVVERTENZA In caso di allergia alla plastica prestare attenzione quando si usa l'archetto dell'auricolare.*

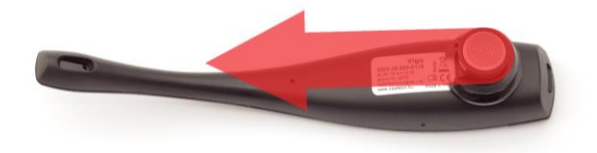

Ogni volta che si posiziona l'archetto dell'auricolare sul capo dell'utente verificare la posizione dell'anello a "C", oppure regolare la posizione di Vigo sull'archetto dell'auricolare!

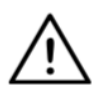

*AVVERTENZA Non rimuovere da Vigo l'anello a "C"! La rimozione dell'anello a "C" può danneggiare il dispositivo.*

### Installazione di Link

Link consente agli utenti di Switch-It® Vigo di usare come dispositivo di input speciale (SID) il proprio Vigo con un display di tipo avanzato PGDT Omni, IOM, Quantum Q-Logic 3 EX o modulo SCIM, oppure su una carrozzina dotata di Dynamic Linx DLX-IN500. Omni è un'interfaccia di controllo universale speciale in grado di accettare segnali provenienti da vari tipi di SDI traducendoli in comandi compatibili con i sistemi di comando R-Net di PG Drives Technology.

Prima di procedere verificare che sulla carrozzina sia già installato uno dei dispositivi compatibili e che funzioni correttamente. Per ulteriori informazioni sulla configurazione di Omni attenersi alle istruzioni riportate in "R-Net OMNI TECHNICAL MANUAL SK78813/7". È anche possibile configurare un sistema di comando in modo che non sia idoneo per alcuni utenti o, addirittura, per alcuni veicoli. Sebbene questa guida contenga le configurazioni raccomandate per Omni, in caso di dubbi o se è necessaria assistenza per la programmazione del prodotto, per tutte le ragioni sopra riportate è importante contattare Sunrise Medical.

# Montaggio di Link

Sulla parte posteriore del dispositivo si trovano due dadi M4 specificatamente progettati per il suo montaggio. Dato che ogni veicolo e utente ha proprie esigenze specifiche non viene fornita alcuna staffa di montaggio generica.

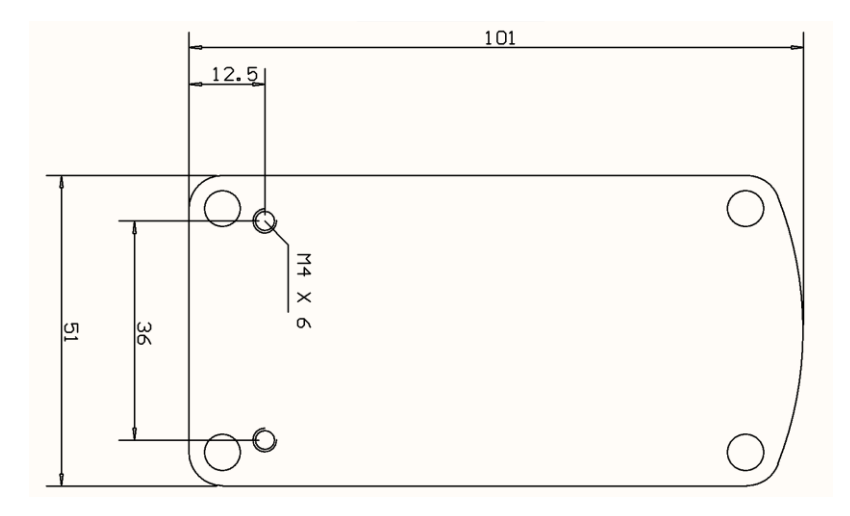

Accertarsi comunque che il montaggio fisico soddisfi i criteri seguenti.

- ❏ Per beneficiare della protezione IP54 della custodia i cavi devono essere rivolti verso il terreno per evitare che l'acqua piovana possa penetrare nel connettore.
- ❏ L'assistente deve poter accedere all'interfaccia touch (ovvero poter toccare il pulsante con il logo) per selezionare la modalità di Link.
- ❏ Per evitare attivazioni involontarie, i dispositivi che sviluppano cariche ad alta intensità (per es. ionizzatori), devono trovarsi a una distanza di sicurezza dall'interfaccia touch.
- ❏ I segnali sonori di riscontro di Link sono particolarmente importanti per l'utente, attenzione a non coprire l'altoparlante durante il posizionamento.
- ❏ Si raccomanda di non operare con Link in condizioni di temperatura minima inferiore a –20° C e massima superiore a 50° C.

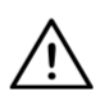

*AVVERTENZA La protezione IP54 contro le infiltrazioni d'acqua viene garantita solo nel caso in cui Link sia stato installato in posizione verticale.*

# Cablaggio di Link a PGDT

**Link** fornisce un segnale analogico proporzionale compatibile con PGDT Omni (per altri sistemi di comando si rimanda alla sezione "Requisiti di sistema"). L'interfaccia è un comune connettore di tipo "D" con funzioni "detect link" (Rileva Link) e "fifth switch" (Quinto interruttore). Dato che il connettore di ingresso non prevede alcuna fonte di alimentazione interna o ausiliaria per Link, l'alimentazione viene garantita solo da Omni.

Se Omni è configurato con il parametro programmabile "Sleep 12V" per interrompere l'alimentazione ai connettori quando viene spento, questo genererà anche lo spegnimento di Link. Link non richiede un'alimentazione elettrica permanente. Per ragioni di risparmio energetico si consiglia di impostare il parametro "Sleep 12V" sul sistema R-Net.

Link ha due interfacce per il connettore. Una è un cavo integrato con un connettore di tipo "D" per il controllo di Omni ("Cavo Omni") e l'altra è quella semi-rettangolare che consente di collegare il cavo Cubo ("Cavo dati").

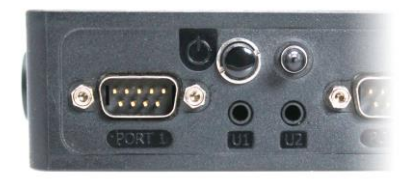

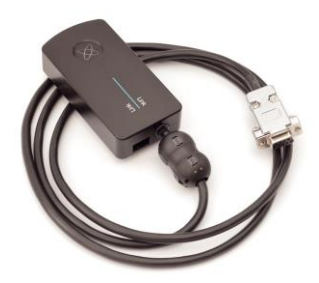

*Connettore Omni, Porta 1 di tipo Le due interfacce di Link "D" (a sinistra, il connettore dati semirettangolare)*

La porta SID preferenziale in caso di un solo dispositivo di ingresso connesso a Omni è la Porta 1, come riportato nella figura seguente. Nel caso in cui si debba utilizzare un IOM PGDT, per il connettore di tipo "D" si ha a disposizione una sola porta di INGRESSO:

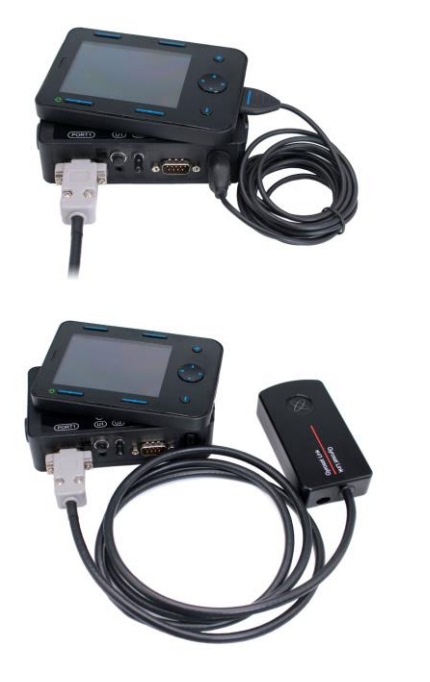

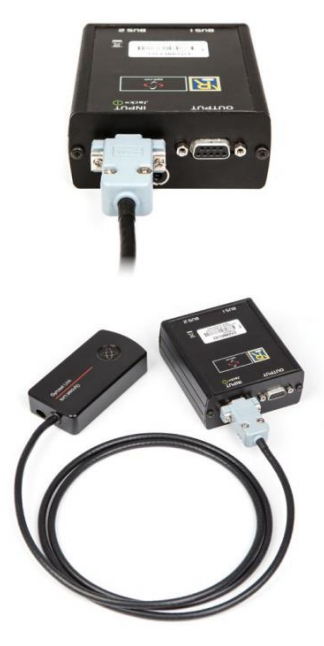

*Connessione di Link a Omni Connessione di Link a IOM*

Accertarsi che i cavi soddisfino i criteri seguenti.

- Link deve essere correttamente connesso a PGDT Omni o IOM o a Quantum Q-Logic 3 tramite un display di tipo avanzato o un modulo SCIM.
	- Per il collegamento al controller della carrozzina è necessario fissare connettore Link di tipo "D" con delle viti.
	- Il cavo per la carrozzina deve essere fissato al telaio per evitare che si possa accidentalmente lacerare o che venga schiacciato dai movimenti dell'attuatore.
	- Il posizionamento del cavo deve essere tale da garantirne la protezione in caso di urti accidentali quando la carrozzina urta un ostacolo.
	- Il connettore analogico deve essere connesso solo alla Porta 1 di Omni o all'INGRESSO IOM.

Nel caso in cui la funzione di rilevamento SID di Omni sia attiva e il connettore di tipo "D" si sia disconnesso Omni visualizzerà una schermata con il codice errore "0905":

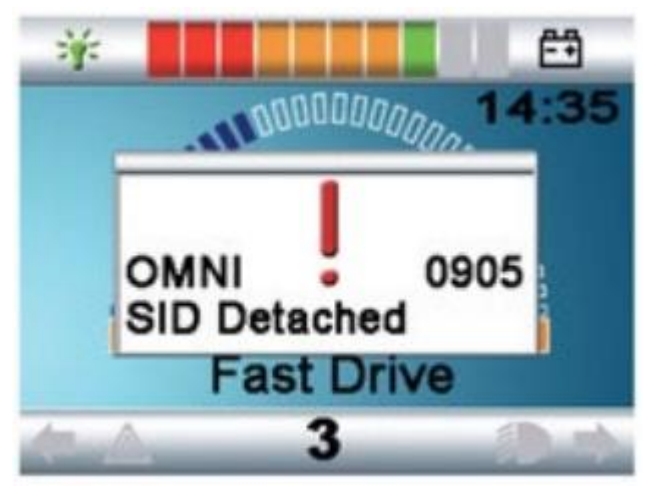

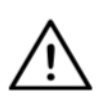

*AVVERTENZA Accertarsi sempre che la carrozzina sia stata configurata per consentire all'utente di poter sempre accedere all'interruttore di accensione/spegnimento attenendosi alle istruzioni del fabbricante.*

## Montaggio di Cubo

Sulla parte posteriore di Cubo si trovano due dadi M4 specificatamente progettati per il suo montaggio. Dato che ogni veicolo e utente ha proprie esigenze specifiche non viene fornita alcuna staffa di montaggio generica.

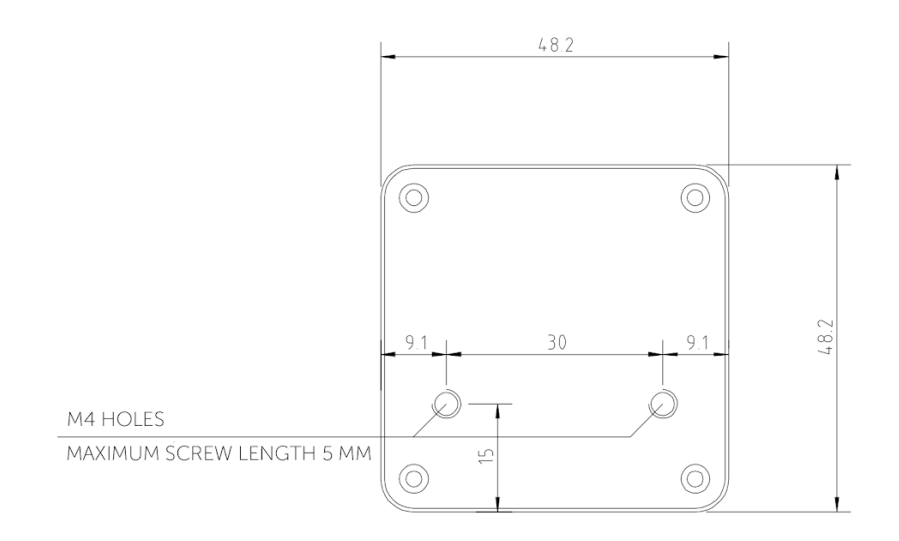

- ❏ Mantenere Cubo a distanza da dispositivi che possono produrre interferenze radio (per es. smartphone, cerca persone o altri dispositivi Bluetooth).
- ❏ Cubo deve essere posizionato in modo che l'utente e/o l'assistente possano leggere il display.
- ❏ Per beneficiare della protezione IP54 della custodia i cavi devono essere rivolti verso il terreno per evitare che l'acqua piovana possa penetrare nel connettore.
- ❏ Si raccomanda di posizionare Cubo sullo stesso lato al quale l'utente indossa Vigo.
- ❏ Accertarsi che il display di Cubo sia posizionato in modo tale da essere protetto da danni meccanici (per es. caduta di oggetti).

Connessione di Cubo a Link e al sensore dell'appoggiatesta

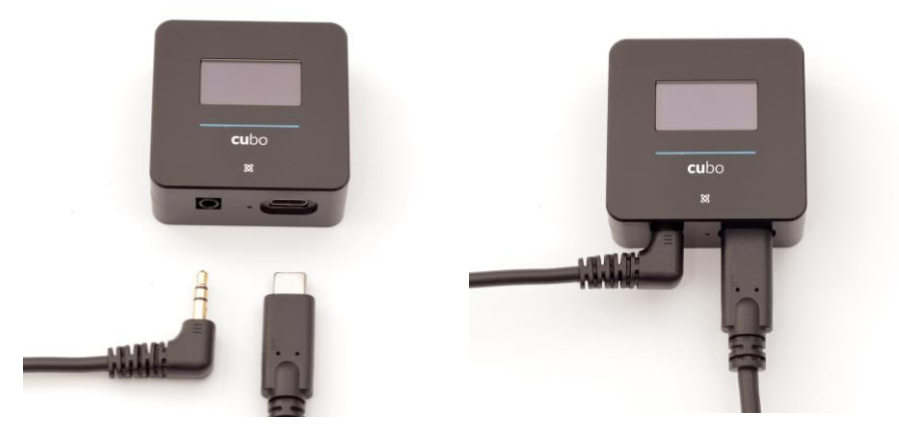

*Connettore del Connettore sensore*  dell'appoggiatesta

*per Link*

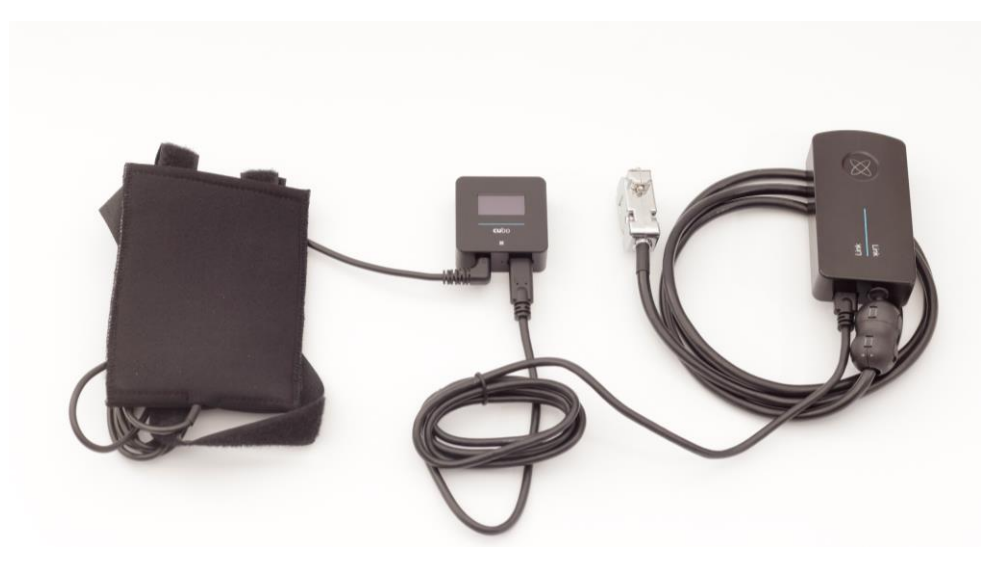

Accertarsi che i cavi soddisfino i criteri seguenti.

- Cubo deve essere correttamente connesso a Link e al sensore dell'appoggiatesta.
	- I cavi micro USB di Cubo e del sensore dell'appoggiatesta devono essere fissati al telaio per evitare che si possano accidentalmente lacerare o che vengano schiacciati dai movimenti degli attuatori.
	- Il posizionamento dei cavi micro USB e del sensore dell'appoggiatesta deve essere tale da garantirne la protezione in caso di urti accidentali quando la carrozzina urta contro un ostacolo.

### Appoggiatesta e sensore dell'appoggiatesta

**Per ragioni di sicurezza, si raccomanda vivamente di usare il sensore dell'appoggiatesta poiché è stato specificamente realizzato per poter rispondere agli arresti di emergenza e alle funzioni di avvio della guida e allo stesso tempo consentire all'utente di mantenere il capo in una posizione di riposo quando non è impegnato nella guida.**

#### Requisiti dell'appoggiatesta

Gli appoggiatesta devono avere una densità di schiuma abbastanza rigida e devono avere una superficie piana o quasi piana e sufficientemente ampia per contenere il sensore dell'appoggiatesta nella sua custodia. Il sensore può essere montato all'esterno dell'appoggiatesta o sistemato sotto la fodera rimovibile dell'appoggiatesta della carrozzina. Per evitare che si possa muovere e assicurare che il sensore rimanga aderente e correttamente posizionato sull'appoggiatesta è necessario che la fodera rimovibile sia aderente alla schiuma dell'appoggiatesta.

Esempio della forma ideale dell'appoggiatesta:

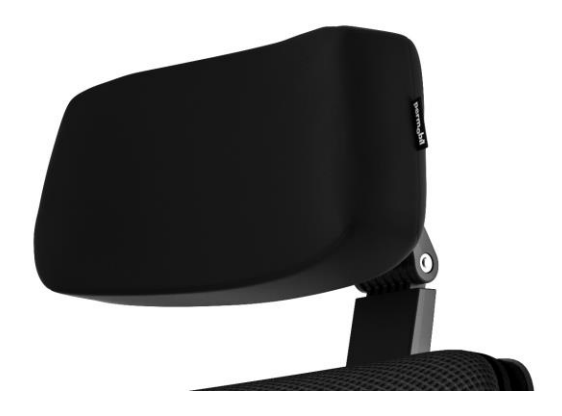

Esempi di appoggiatesta non idonei:

*Appoggiatesta molto imbottiti e morbidi e con schiuma che non consente l'operatività ottimale del sensore.*

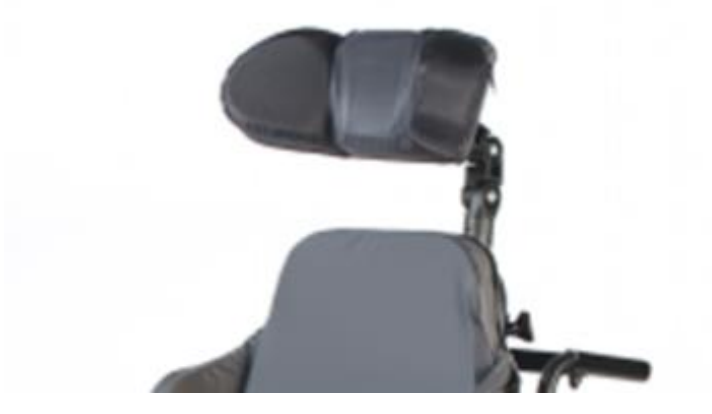

*Appoggiatesta troppo incurvati o con una superficie insufficiente per il posizionamento della custodia del sensore o del solo sensore.*

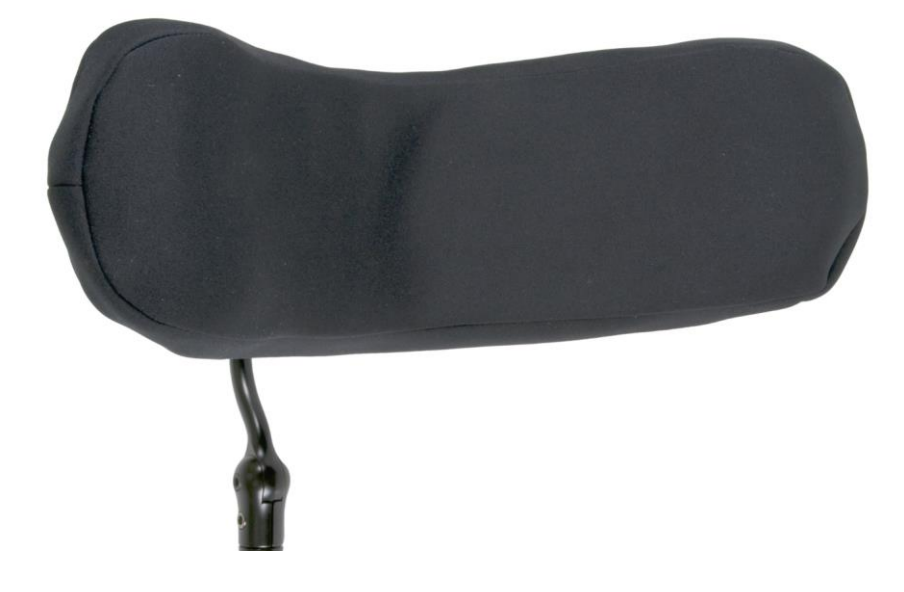

*Consistenza dura con curve ed avvallamenti eccessivi che non consentono di avere una superficie sufficiente per il posizionamento del sensore.*

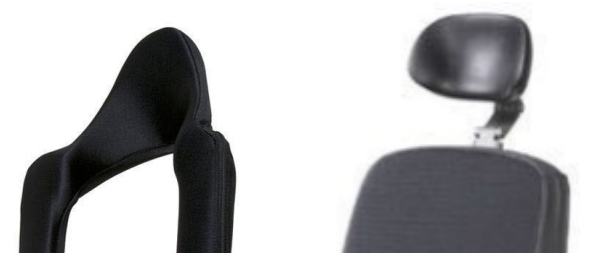

Connettore a spinotto di Cubo

Il connettore a spinotto rappresenta l'interfaccia per la connessione al sistema di pulsanti ausiliari e di sensori. Il percorso del segnale proveniente dal pulsante può essere ridirezionato per essere elaborato da Cubo o da Link. Di default, il segnale verrà elaborato da Cubo.

- Il ricevitore Link è compatibile solo con sensori e pulsanti ausiliari prodotti da NowTechnologies Ltd. (per es. sensori per l'appoggiatesta).
- Nel caso in cui Cubo sia stato configurato per ricevere segnali dallo spinotto si può usare qualsiasi tipo di pulsanti ausiliari NowTechnologies o di altri produttori.

Posizionamento del sensore dell'appoggiatesta su una carrozzina

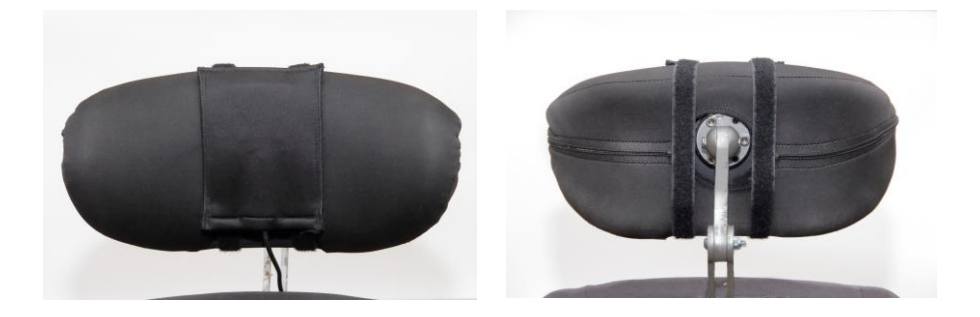

Accertarsi che i cavi soddisfino i criteri seguenti.

- Il sensore dell'appoggiatesta deve essere correttamente collegato a Cubo.
	- Il cavo del sensore dell'appoggiatesta deve essere fissato al telaio per evitare che si possa accidentalmente lacerare o che venga schiacciato dai movimenti degli attuatori.
	- Il posizionamento del cavo del sensore dell'appoggiatesta deve essere tale da garantirne la protezione in caso di urti accidentali quando la carrozzina urta contro un ostacolo.
- Il sensore dell'appoggiatesta deve essere fissato all'appoggiatesta con una fascetta riutilizzabile in modo che non si possa muovere nel corso di utilizzi prolungati.
- Accertarsi che la posizione del sensore dell'appoggiatesta sia facilmente raggiungibile dall'utente durante la guida.

# Configurazione del sistema

# Configurazione di Omni e di Link

#### **Fare riferimento ai nostri video di istruzione su https://www.nowtech.hu/tutorials/**

Link e Cubo consentono agli utenti di Vigo by Switch-It® di usare Vigo con un dispositivo di input speciale (SID) su carrozzine equipaggiate con un PGDT Omni o IOM. Omni è un'interfaccia di controllo universale speciale in grado di accettare segnali provenienti da vari tipi di SDI traducendoli in comandi compatibili con i sistemi di comando R-Net di PG Drives Technology.

*Importante: Tenere presente che quando si gestisce la carrozzina con Omni (e con il comando per il capo Vigo by Switch-It®) non si potrà usare il joystick della carrozzina!*

*Se si desidera utilizzare il joystick, disattivare Omni e riattivare il sistema premendo il pulsante di accensione del joystick.*

#### Programmazione di Omni

Per la programmazione di Omni attenersi alle indicazioni fornite da Penny and Giles Drive Technologies. Per programmare Omni si hanno a disposizione tre metodi. Il capitolo "SK78813 Programming" contiene i dati per il parametri programmabili. Prima di procedere con la programmazione di Omni per adattarla all'utente accertarsi che le impostazioni di guida, dell'accelerazione e della decelerazione del sistema di comando R-Net siano a un livello adeguato e sicuro.

Per informazioni dettagliate sul sistema di comando R-Net fare riferimento al "Technical Manual SK77981" o al "Programming Manual SK78571" di R-Net. La programmazione deve essere eseguita da tecnici specializzati con una conoscenza approfondita dei sistemi di comando elettronico di PG Drives Technology. Una programmazione non corretta può determinare una configurazione non sicura. La mancata osservanza di queste condizioni solleva NowTechnologies Ltd. da qualsiasi responsabilità per perdite di qualsiasi natura.

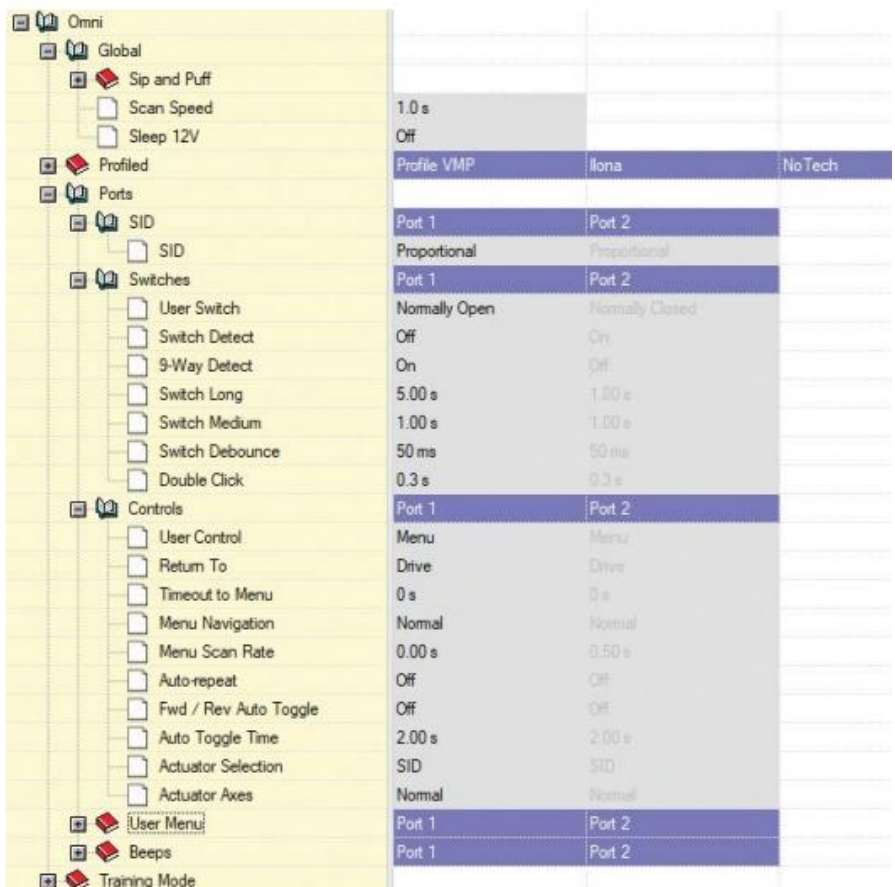

Il programmatore R-Net per PC per la configurazione di Omni, Porta 1 SID, deve essere impostato su **Proportional** (Proporzionale). Per usare il sensore Click di Vigo per l'attivazione delle funzioni di menu di Omni, Porta 1 Utente, il controllo deve essere impostato su **Menu and Return To Drive** (Menu e riattivazione della guida).

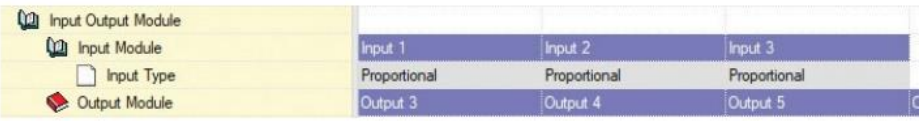

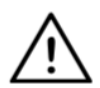

*AVVERTENZA Omni può essere messo in modalità "Sleep" (Riposo) selezionando l'opzione corrispondente presente nel menu "User" (Utente). Per riattivare Omni procedere con la sequenza SID qui riportata: Left, Right, Left, Right (Sinistra, Destra, Sinistra, Destra). Nota: questo processo di riattivazione funziona solo se Omni è attiva la modalità "Sleep" del menu "User". Per poter funzionare è necessario aver disattivato il parametro "Sleep 12V" che consente l'operatività continua di Link. Per il funzionamento in sicurezza della carrozzina NowTechnologies sconsiglia gli scenari sopra descritti e, invece, di installare il sensore* **dell'appoggiatesta** *a portata di mano dell'utente che potrà usarlo anche come arresto di emergenza. Per ulteriori indicazioni si rimanda alla sezione "Appoggiatesta e sensore* dell'appoggiatesta*".*

*Accertarsi che la configurazione di R-Net soddisfi i criteri qui sotto riportati.* 

*• Corretta configurazione della porta SID su "Proporzionale" (Proportional).*

*• Impostazione del parametro "Sleep 12V".*

*• Impostazione del controllo "Utente" (User).*

*• Impostazioni adeguate e sicure di "Guida, accelerazione, decelerazione" (Drive, Acceleration and Deceleration).* 

**Per evitare problemi di controllo quando si cambia la posizione di seduta si raccomanda di modificare le impostazioni di Omni in modo che consentano di avere il controllo degli attuatori solo quando il capo è inclinato verso destra o sinistra.**

## Configurazione di IOM e di Link

La configurazione di IOM con Link deve essere eseguita esclusivamente dal rivenditore o da un tecnico specializzato su PGDT.

# Configurazione dei controlli dinamici Linx DLX-IN500 e di Link

La configurazione dei controlli dinamici Linx DLX-IN500 con Link deve essere eseguita esclusivamente dal rivenditore o da un tecnico specializzato sui controlli dinamici.

# Configurazione del display di tipo avanzato Quantum Rehab Q-Logic 3 EX o modulo SCIM e di Link

La configurazione del display Quantum Q-Logic 3 EX o del modulo SCIM con Link deve essere eseguita esclusivamente dal rivenditore o da un tecnico specializzato su Q-Logic.

### Istruzioni per l'accoppiamento

Per la sicurezza delle comunicazioni è necessario accoppiare i dispositivi Bluetooth.

Questo processo è simile a quello adottato per altri dispositivi Bluetooth. Scenari che prevedono l'accoppiamento:

- *Smartphone - Dongle:* Accertarsi che sul computer sia in esecuzione l'applicazione Switch-It® Vigo Mouse. Quando lo smartphone fornisce il codice di accoppiamento digitarlo nella finestra di accoppiamento visualizzata sullo schermo del computer.
- *Smartphone - Cubo:* Sul display di Cubo appare una password di 6 cifre che dovrà essere immessa nel campo di immissione visualizzato sullo smartphone.
- Cubo Dongle: Accertarsi che sul computer sia in esecuzione l'applicazione Switch-It® Vigo Mouse. Sul display di Cubo appare una password di 6 cifre che dovrà essere immessa nel campo di immissione visualizzato sullo schermo del computer.

#### *Importante:*

- *L'accoppiamento di Dongle con lo smartphone o con Cubo richiede che sul computer al quale è collegato Dongle sia in esecuzione Switch-It® Vigo Mouse (o Switch-It® Vigo Drive). In questo modo Dongle avrà a disposizione una piattaforma che gli consentirà di comunicare con lo smartphone o con Cubo.*
- *Nel caso in cui sul computer non sia in esecuzione Switch-It® Vigo Mouse (o Switch-It® Vigo Drive) non verrà visualizzata alcuna finestra pop-up di accoppiamento nella quale inserire ii codice di accoppiamento fornito dallo smartphone o da Cubo e non sarà possibile configurare le rete. Inoltre, Cubo potrebbe bloccarsi in questo stato di richiesta di accoppiamento con Dongle e non consentirà di connettere altri smartphone fino alla soluzione del problema.*
- *Se alla rete si sta aggiungendo un secondo Dongle, sarà necessario accoppiare a Cubo anche questo, con la stessa procedura sopra descritta.*

### Configurazione di Vigo

Vigo è stato accoppiato al sistema in fabbrica.

*Importante: Per ragioni di sicurezza, prima del primo utilizzo, accertarsi di ricaricare Vigo con il cavo di ricarica USB fornito.*

Accoppiamento con lo smartphone (opzionale per ricevere chiamate e ascoltare musica e altri programmi di intrattenimento)

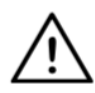

*AVVERTENZA L'uso di questa funzione influirà drasticamente sull'autonomia della batteria di Vigo riducendola da 14 ore in media a sole 4-5 ore.*

- 1. Nelle impostazioni di configurazione (Settings) attivare Bluetooth. (iOS e Android: Impostazioni > Bluetooth > Attiva)
- 2. Per accoppiare Vigo con lo smartphone premere e mantenere premuto per 7 secondi il pulsante "Multifunzione" (Multi-Function) fino a quando nell'altoparlante verrà pronunciata la parola "Pairing" (Accoppiamento). Il LED di segnalazione lampeggerà alternativamente in rosso e blu.
- 3. Nelle impostazioni dello smartphone avviare la ricerca di nuovi dispositivi Bluetooth.
- 4. Selezionare "Vigo".
- 5. Alla conclusione dell'accoppiamento il LED di segnalazione smetterà di lampeggiare e nell'auricolare di Vigo si sentirà pronunciare la parola "Connected" (Connesso).

# CONFIGURAZIONE DI LINK (Disponibile solo per i rivenditori autorizzati)

*Se si è un nuovo utente e si desidera intervenire sulle impostazioni dell'auricolare contattare il rivenditore!*

*I rivenditori autorizzati possono contattare il Servizio Tecnico di Sunrise Medical per richiedere l'accesso al software e al manuale "Switch-It® Vigo Drive"!*

Personalizzazione dell'esperienza di guida

1. Scaricare dal nostro sito web e installare il software Switch-It® Vigo Drive.

Al termine dell'installazione l'applicazione Switch-It® Vigo Drive dovrebbe avviarsi automaticamente (dipende dalla versione del sistema operativo e dalla configurazione del computer).

- 2. Inserire Dongle in una porta USB del computer.
- 3. Accendere Omni. Questa operazione dovrebbe attivare Link e Cubo.
- 4. In Switch-It® Vigo Drive accedere a "Profilo guida" (Drive Profile). Per ulteriori informazioni fare clic sull'icona "Help" (?) nell'angolo superiore destro, oppure scaricare il documento "Switch-It® Vigo Drive Help".

Link traduce i movimenti del capo dell'utente in movimenti analogici del joystick. Perché tutto questo funzioni correttamente è necessario adattare tutti i parametri di Link alle esigenze personali dell'utente. La configurazione di Link può essere eseguita a partire dall'applicazione Switch-It® Vigo Drive – disponibile solo per i distributori – che fornisce una guida interattiva e una procedura di configurazione guidata a cui si può accedere facendo clic sull'icona del punto interrogativo (?) nell'angolo superiore destro di ogni pagina dell'applicazione. Vigo è in grado di rilevare l'inclinazione del capo nelle quattro direzioni principali: avanti, indietro, a destra e a sinistra

Configurazione dei parametri di guida su OMNI per un'accelerazione uniforme e in condizioni di sicurezza

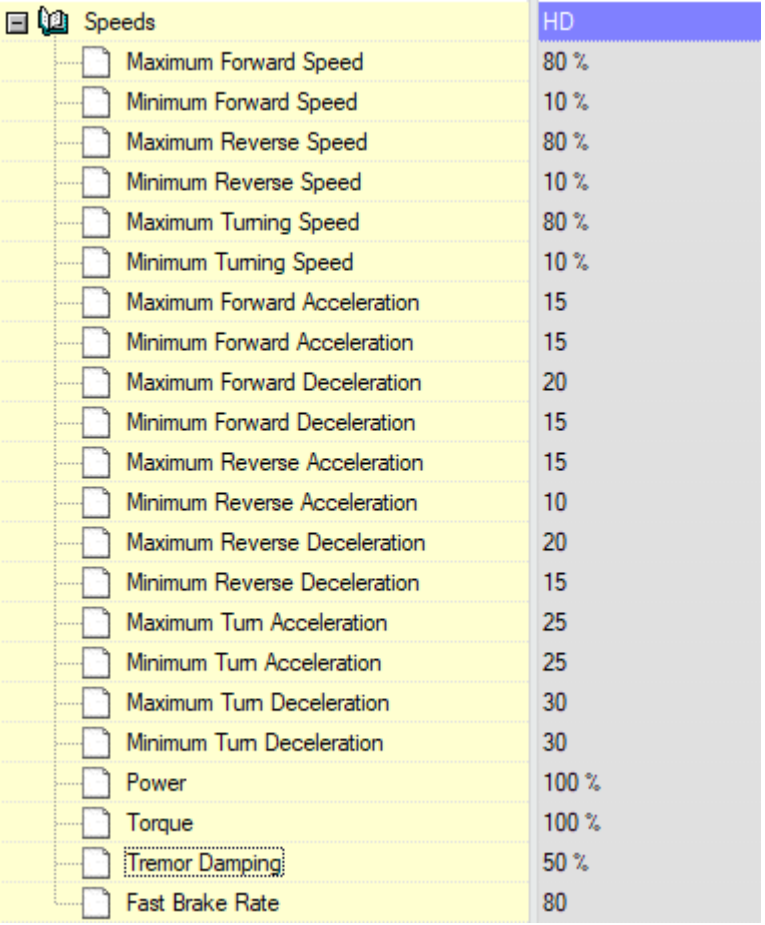

1. Sulla base dei parametri predefiniti in fabbrica e dei risultati emergenti dalle prove di guida con joystick, l'assistente sarà in grado di identificare i valori di velocità massima della carrozzina per consentire all'utente di gestirla in condizioni di sicurezza.

- 1. Velocità massima in avanti
- 2. Velocità massima in retromarcia
- 3. Velocità massima di svolta

2. Per evitare di causare oscillazioni eccessive del capo si raccomanda di impostare le velocità di accelerazione o di decelerazione a un valore relativamente basso. Questa condizione potrebbe interferire con la risposta dei sensori.

- Accelerazione massima in avanti: 15-35
- Decelerazione massima in avanti: 20-40
- Accelerazione massima in retromarcia: 15-35
- Decelerazione massima in retromarcia: 20-40
- Accelerazione massima di svolta: 25-45
- Decelerazione massima di svolta: 30-40

3. L'assistente deve accertare la guidabilità della carrozzina provando a usarla lui stesso.

Gli "strappi" della carrozzina durante le accelerazioni, le decelerazioni o, specialmente, quando si procede in avanti possono essere determinate dalle oscillazioni del capo. In questo caso si raccomanda di aumentare il valore di "Smorzamento del movimento" (Tremor Damping) a partire da zero e procedendo sequenzialmente di un passo alla volta fino a quando la carrozzina sarà in grado di accelerare senza strappi.

4. L'utente deve convalidare i parametri di guida provando a guidare la carrozzina con il comando per il capo Vigo by Switch-It®. L'assistente può modificare i valori di velocità massima e quelli di "Smorzamento del movimento" per adattarli alle esigenze dell'utente.

5. Si raccomanda di creare una copia del profilo di guida finale da utilizzare come base per la creazione di altri profili. Quando, per esempio, l'utente ha necessità di un secondo profilo per la conduzione in ambienti interni sarà sufficiente usare la copia del profilo di guida all'esterno e modificare solo il valore della velocità massima in avanti senza modificare gli altri parametri.

I valori esemplificativi e le gamme sopra riportati possono differire sensibilmente in base all'utente. Quando si impostano i valori per assicurare una guida in sicurezza e un'accelerazione uniforme si raccomanda di attenersi sempre al processo sopra riportato.

# Come indossare e guidare con Vigo

## Come indossare Vigo

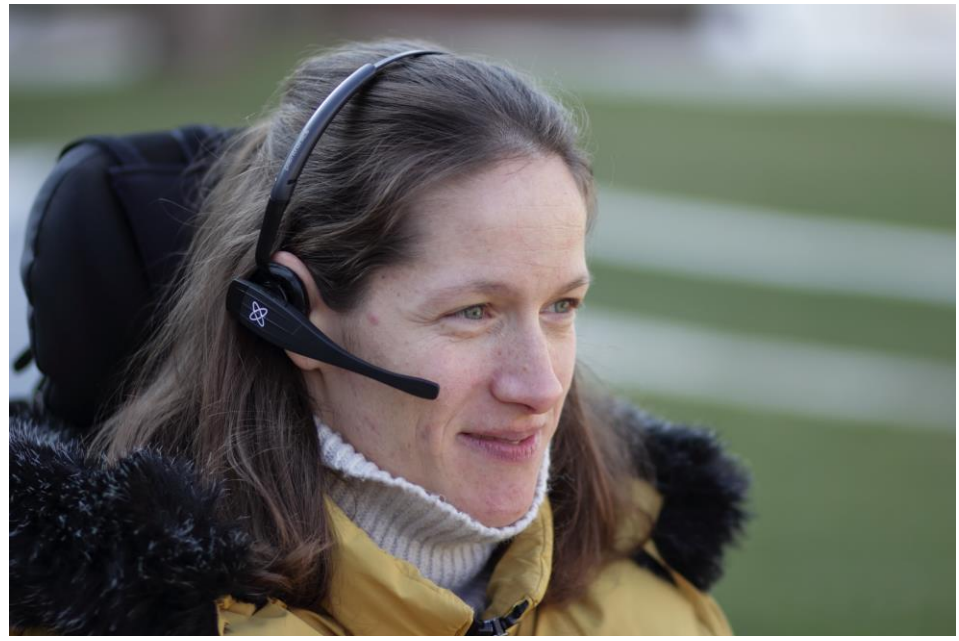

1. Definire la posizione di seduta più confortevole per l'utente e regolare l'appoggiatesta per assicurare che il sensore dell'appoggiatesta sia sempre raggiungibile dall'utente (3-5 cm). La pressione sul sensore dell'appoggiatesta con la nuca deve sempre essere un'operazione facile. Provare varie volte e, se necessario, regolare la seduta della carrozzina o la posizione dell'appoggiatesta.

2. Posizionare Vigo sul capo dell'utente. Regolare l'archetto dell'auricolare in modo che sia saldamente posizionato sulla parte superiore del capo dell'utente e accertarsi che sia confortevole anche quando viene usato per diverse ore. Per garantire l'efficienza operativa regolare la posizione di Vigo sul capo. Il sensore deve essere posizionato a una distanza di circa 1-3 cm da parti in movimento della faccia dell'utente (estremità degli occhi, guance, angoli della bocca ecc.),

Accensione del sistema (per gli assistenti)

- 1. Per accendere Vigo premere e mantenere premuto per 5 secondi il pulsante "Multifunzione" (Multi-Function) di Vigo. Il LED di segnalazione lampeggia per 3 volte. Vigo vibra 1 volta e dall'auricolare di Vigo, sempre che sia abbastanza vicino all'orecchio, si dovrebbe sentire pronunciare "Acceso" (Power on).
- 2. Sistemare Vigo sul capo dell'utente e regolare il cavo flessibile del sensore di clic sul capo dell'utente come descritto il questo Manuale. Il sensore deve essere posizionato a una distanza di circa 3 cm da parti in movimento della faccia dell'utente (estremità degli occhi, guance, angoli della bocca ecc.),
- 3. Accendere Omni. Questa operazione dovrebbe attivare Link e Cubo
- 4. L'icona Bluetooth di cubo lampeggia associata al testo "Nessun dispositivo" (No device).

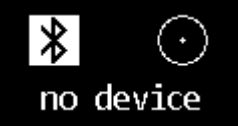

5. Cubo riconoscerà Vigo e visualizzerà il testo "Link Drive".

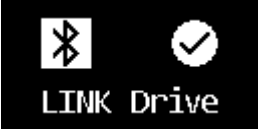
6. Chiedere all'utente di premere sul sensore dell'appoggiatesta e quando confermerà di aver sentito i suoni, di premerlo di nuovo prima della loro interruzione. Verrà così attivata la modalità "Guida" (Drive) e successivamente quella "Disattivata" (Deactivate) che concluderà il processo di calibratura. Al termine del processo Link si troverà in stato non attivo.

*Per la visualizzazione di altri stati si rimanda alla sezione "Risposta dello stato del sistema Cubo" dell'Appendice.*

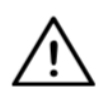

*AVVERTENZA Se ci si rende conto che la carrozzina non esegue correttamente quanto richiesto fermarsi e ricalibrare il sistema. Attenersi alle istruzioni sopra riportate e, dopo il passo 5, depositare Vigo su una superficie piana e stabile fino a quando l'icona di calibratura visualizza un segno di spunta (di solito dopo 5-10 secondi).*

### Guida e uso del mouse con Vigo

#### Passaggio da una modalità all'altra di Vigo

La modalità predefinita dopo la procedura di accensione è di "Guida non attiva".

#### Modalità "Guida" (Drive)

Per iniziare a muoversi premere brevemente (0-1 secondi) con la nuca sul sensore dell'appoggiatesta e riportare il capo in una posizione neutra e confortevole. Il conteggio alla rovescia (regolabile) consente di impostare tempi di risposta sufficienti. Si consiglia di assumere la posizione neutra con il mento leggermente sollevato che consente alla carrozzina di procedere in avanti con un movimento uniforme e confortevole.

#### *Arresto di emergenza/Uscita dalla modalità- "Guida":*

Premere sul sensore dell'appoggiatesta con un movimento rapido (più rapido rispetto a quello per innestare le retromarcia). La carrozzina reagirà immediatamente alla pressione sul sensore.

La carrozzina si arresterà quando il capo si troverà oltre la distanza impostata nell'applicazione Switch-It® Vigo Drive, oppure quando l'utente effettuerà movimenti rapidi e convulsi.

#### *Accesso al menu Omni:*

Quando la modalità "Guida" non è attiva, per accedere al menu Omni si può ricorrere a un gesto di ammiccamento del viso.

Per navigare nel menu deve essere attiva la guida con il capo: per attivare la navigazione nel menu utilizzare il sensore dell'appoggiatesta.

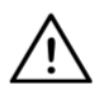

*AVVERTENZA Si raccomanda di non uscire dal menu Omni selezionando l'opzione "Esci" (Exit) in quanto questo comando riattiva immediatamente la modalità "Guida". Invece, disattivare prima il menu di navigazione tramite il sensore*  dell'appoggiatesta *e, quindi, per continuare a guidare la carrozzina passare alla modalità "Guida" con un ammiccamento del viso.*

#### Modalità "Mouse"

*Per usare questa funzione è sufficiente che Dongle e Vigo siano stati collegati.*

*Se nella rete è presente un Cubo l'utente può passare dalla modalità "Guida" e quella "Mouse" con una pressione prolungata sul sensore* dell'appoggiatesta *come qui di seguito descritto.*

Connettere Dongle a una delle porte USB del computer.

Il colore del LED segnalerà se Dongle sta comunicando correttamente con Cubo o Vigo.

In una rete in cui è presente Cubo, per attivare l'operatività con il mouse esercitare una breve pressione sul sensore dell'appoggiatesta.

Nel caso di una connessione "Solo Dongle e Vigo" (Dongle and Vigo only) per attivare l'operatività con il mouse premere il pulsante "Multifunzione" (Multi-Function) di Vigo.

*Con questa configurazione si consiglia agli utenti di disabilitare nelle impostazioni dello smartphone il pulsante sull'archetto, oppure di scollegare lo smartphone da Vigo per evitare che il pulsante "Multifunzione" possa attivare sul computer l'operatività con il mouse e la contemporanea attivazione dell'ascolto di musica (o della risposta alle chiamate).*

L'applicazione **Switch-It® Vigo Mouse** può migliorare sensibilmente l'operatività con il mouse consentendo all'utente di regolare e perfezionare la modalità di risposta del cursore ai movimenti del capo. La sua barra degli strumenti consente di sbloccare altre funzionalità del mouse, tra cui quelle della pressione del pulsante destro o centrale, i sistemi rapidi dei tasti di modifica (Ctrl/Cmd, Alt/Option, Maiusc) e le funzioni di modifica più comunemente utilizzate facilitandone l'accesso. Quando è attiva l'operatività con il mouse gli ammiccamenti del viso sono equivalenti a un clic del mouse.

Per ulteriori dettagli sull'uso del software accedere alla sezione "Aiuto" (punto interrogativo [?] nell'angolo superiore destro).

> *Per informazioni dettagliate sul colore del LED di Dongle si rimanda alla sezione "Risposte dello stato dei LED Dongle" dell'Appendice.*

Modalità "Standby"

Questa modalità è disponibile solo quando si utilizza una rete completa (Link, Cubo, Vigo e Dongle). Per attivare la modalità "Attesa" di Switch-It® Vigo Toolbox è necessario accedere al menu "Ordine dispositivo" (Device Order).

La modalità è accessibile solo dopo aver rimosso Dongle, oppure quando si trova fuori portata. In questo caso, una pressione prolungata sul sensore dell'appoggiatesta consente di passare dalla modalità "Guida" a quella di "Standby". Questa modalità non prevede alcuno stato attivo.

Lo scopo di questa modalità è di agire come complemento nel caso in cui l'utente non abbia necessità della modalità "Guida" (nemmeno nel suo stato passivo) ma non abbia nelle vicinanze un Dongle che gli consenta di passare, in alternativa, alla modalità "Mouse".

Passaggio da una funzione disponibile all'altra

Se l'utente ha un sistema al quale sono collegati almeno questi dispositivi: Link, Cubo, Vigo e Dongle (ovvero la possibilità di attivare eventualmente la modalità "Guida" o "Mouse") si potrà passare da una modalità all'altra disponibile sul dispositivo (in questo caso dalla guida all'operatività con il mouse) con una pressione prolungata (1-5 secondi) sul sensore dell'appoggiatesta.

La schermata di Cubo visualizzerà la modalità attiva (per es.: LINK drive, MOUSE).

#### Riposo

Premere con la nuca sul sensore dell'appoggiatesta e mantenere la pressione per più di 5 secondi. L'auricolare di Vigo vibrerà brevemente per segnalare che il sistema è entrato in modalità "Riposo" e il display di Cubo rimarrà acceso per tutta la durata del periodo di riposo. Questa funzione consente di riposare il capo senza il rischio di attivazione accidentale delle funzioni di guida o di operatività con il mouse.

#### Supporto per due Dongle

Questa nuova versione consente di usare 2 Dongle nella stessa rete. Si tratta di un'opzione utile per gli utenti con due computer (per es. un portatile e un desktop, un computer privato e uno professionale). In questo modo non dovranno portare con sé un Dongle quando devono utilizzare la funzione per l'operatività con il mouse.

Per aggiungere un Dongle alla rete accedere a "Gestione rete" (Network Management) di Switch-It® Vigo Toolbox.

Il passaggio tra due Dongle attivi (sempre che entrambi non siano fuori portata) è semplice come il passaggio tra le modalità "Guida" e "Mouse" con l'eccezione che, in questo caso, si avranno a disposizione 2 modalità "Mouse" tra cui scegliere con una pressione prolungata sul sensore dell'appoggiatesta.

*Importante: Non cercare di aggiungere nella stessa rete più di 2 Dongle. Il sistema è in grado di gestire in sicurezza sulla stessa rete 2 Dongle al massimo.*

Guida con Vigo

- 1. Immaginate che il vostro capo si comporti come un mouse tradizionale.
- 2. Inclinate il capo (senza girarla perché non produce alcun effetto) nella direzione in cui si desidera procedere. L'ampiezza dell'inclinazione è proporzionale alla velocità di movimento della carrozzina. Per evitare di attivare un arresto di emergenza inclinare il capo con movimenti lenti, uniformi e brevi.
- 3. Per arrestarsi portare il capo in una posizione neutra (all'interno della "Zona morta").
- 4. Per arrestare la guida premere sul sensore dell'appoggiatesta.

Ogni sessione di guida consente di selezionare una posizione neutra diversa che potrebbe risultare utile nel caso in cui l'utente cambi posizione.

#### Uso del menu OMNI

- 1. Per evitare problemi di controllo quando si cambia posizione di seduta si raccomanda di modificare le impostazioni di OMNI che controllano gli attuatori solo in base alle inclinazioni laterali del capo.
- 2. Quando la carrozzina non è in movimento, per accedere al menu di Omni si può usare il sensore di clic di Vigo (ammiccamento del viso).
- 3. Per navigare nel menu attivare la guida con il capo premendo con forza sul sensore dell'appoggiatesta.
- 4. Il capo si comporta come un joystick tradizionale e permette di accedere a tutte le preferenze disponibili.
- 5. Per selezionare le voci del menu inclinare il capo a destra, come si farebbe con un joystick per poi portarla nella sua posizione neutra.
- 6. Per disattivare la navigazione nel menu Omni utilizzare gli ammiccamenti del viso.

### Altre funzioni di Vigo.

#### Risposta alle chiamate in arrivo

Per rispondere a una chiamata in arrivo esercitare una breve pressione sul pulsante "Multifunzione" (Multi-Fuction).

#### Chiusura di una chiamata

Per concludere la chiamata in corso esercitare una breve pressione sul pulsante "Multifunzione".

#### Rifiuto di una chiamata

Per rifiutare una chiamata in arrivo esercitare una lunga pressione (2 secondi) sul pulsante "Multifunzione".

#### Regolazione del volume

Per aumentare il volume premere "VOL+". L'auricolare Vigo emetterà un bip.

Per abbassare il volume premere "VOL–". L'auricolare Vigo emetterà un bip.

#### Riproduci/Pausa

Per ascoltare/mettere in pausa un brano musicale esercitare una breve pressione sul pulsante "Multifunzione".

#### Spegnimento

Per spegnere Vigo premere e mantenere premuto per 5 secondi il pulsante "Multifunzione". Il LED di segnalazione lampeggerà in blu per 3 volte e nell'auricolare Vigo si sentirà pronunciare "Power Off" (Spento).

#### Ricarica e livello di autonomia della batteria

Ricarica: per la ricarica utilizzare il cavo USB fornito. Collegare l'estremità magnetica del cavo di ricarica al connettore già inserito in Vigo.

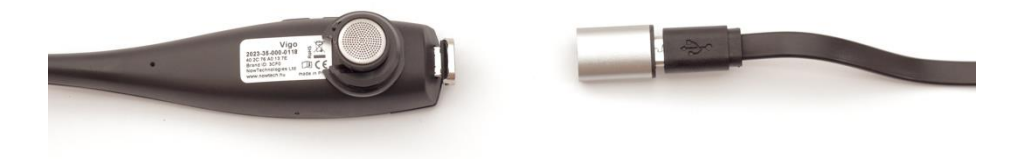

Durante la ricarica il LED di segnalazione diventerà rosso.

Tempo di ricarica: 2 ore. Al completamento della ricarica, Il LED di segnalazione si spegnerà.

Batteria scarica: L'auricolare Vigo emetterà la pronuncia di "Battery Low" (Batteria quasi scarica).

*Importante: Si raccomanda di fare attenzione alle segnalazioni di "Batteria quasi scarica" (Battery Low) provenienti da Vigo. In base all'uso, Vigo si spegnerà dopo circa 10 minuti a partire dalla prima segnalazione. Non appena compare la segnalazione di "Batteria quasi scarica" collegare Vigo a un caricabatterie USB. Quando si guida all'aperto si consiglia di portare con sé un caricabatterie USB portatile.*

#### Streaming di musica

Lo streaming audio viene avviato e controllato dallo smartphone.

Quando lo smartphone riceve una chiamata metterà automaticamente in pausa lo streaming audio consentendo, così, di rispondere alla chiamata. Al termine della chiamata lo streaming audio messo in pausa riprenderà.

Riproduci/Pausa: fare clic una volta sul pulsante "Multifunzione" (Multi-Function).

Brano precedente: pressione prolungata (2 secondi) su "Vol+".

Brano successivo: pressione prolungata (2 secondi) su "VOL–".

Specifiche del prodotto Vigo

- 1. Gamma operativa di Bluetooth: fino a 10 metri (30').
- 2. Tempo di conversazione: 10 ore (solo quando usato come auricolare e non come strumento di controllo della carrozzina/Head Drive).
- 3. Tempo di riproduzione audio: 10 ore (solo quando usato come auricolare e non come strumento di controllo della carrozzina/Head Drive).
- 4. Tempo di standby: 10 giorni
- 5. Tempo di ricarica: 2 ore
- 6. Versione Bluetooth: 4.0
- 7. Profilo Bluetooth: supporto HFP, HSP e A2DP
- 8. Ricarica: micro USB
- 9. Eliminazione dei disturbi: tecnologia Dual MEMS per il microfono

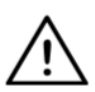

*AVVERTENZA Non premere e mantenere contemporaneamente premuti i pulsanti "Alimentazione" (Power) e quello per abbassare il volume (–). Questa combinazione attiva la funzione "DUT" (modalità "Assistenza") di Vigo rendendolo inutilizzabile. In questo stato non è possibile spegnere Vigo e si dovrà attendere fino a quando la batteria sarà completamente scarica.*

## Appendice

### Indicatori LED di Vigo:

Rosso fisso: In carica Nessun LED acceso quando il cavo USB è collegato alla rete di alimentazione elettrica: ricarica completata Rosso lampeggiante: batteria di Vigo quasi scarica Blu lampeggiante: Vigo è in modalità di accoppiamento Rosso, verde e blu in sequenza: Vigo è stato appena ACCESO 3 rapidi lampeggiamenti in rosso: Vigo è stato appena SPENTO LED blu lampeggiante una volta ogni 5 secondi: Vigo è in modalità standby (non è connesso ad alcun dispositivo mobile) LED azzurro lampeggiante una volta ogni 7 secondi: Vigo è in modalità operativa (quando connesso a un dispositivo mobile) o in modalità di riproduzione musicale LED azzurro lampeggiante 2 volte ogni 3 secondi: chiamata in entrata,

risposta o chiusura di una chiamata

### Risposte dello stato dei LED Dongle

#### **In modalità normale:**

LED blu lampeggiante: Dongle *non* è connesso a Vigo o Cubo

LED blu fisso: Dongle è connesso a Vigo o Cubo

LED viola fisso: Dongle è connesso e semi-calibrato

LED azzurro fisso: Dongle è connesso e completamente calibrato

LED rosso fisso: disallineamento del protocollo con Vigo. È possibile che il firmware Vigo non sia aggiornato.

LED giallo: è stato premuto il tasto di ripristino delle impostazioni

#### **Durante l'aggiornamento del firmware:**

LED bianco: aggiornamento del firmware in modalità "Bootloader" LED giallo: caricamento del firmware

LED verde (temporaneamente, prima del riavvio di Dongle): aggiornamento correttamente effettuato

LED rosso: errore del processo di caricamento del firmware

## LED di segnalazione Link (Logo GyroSet™)

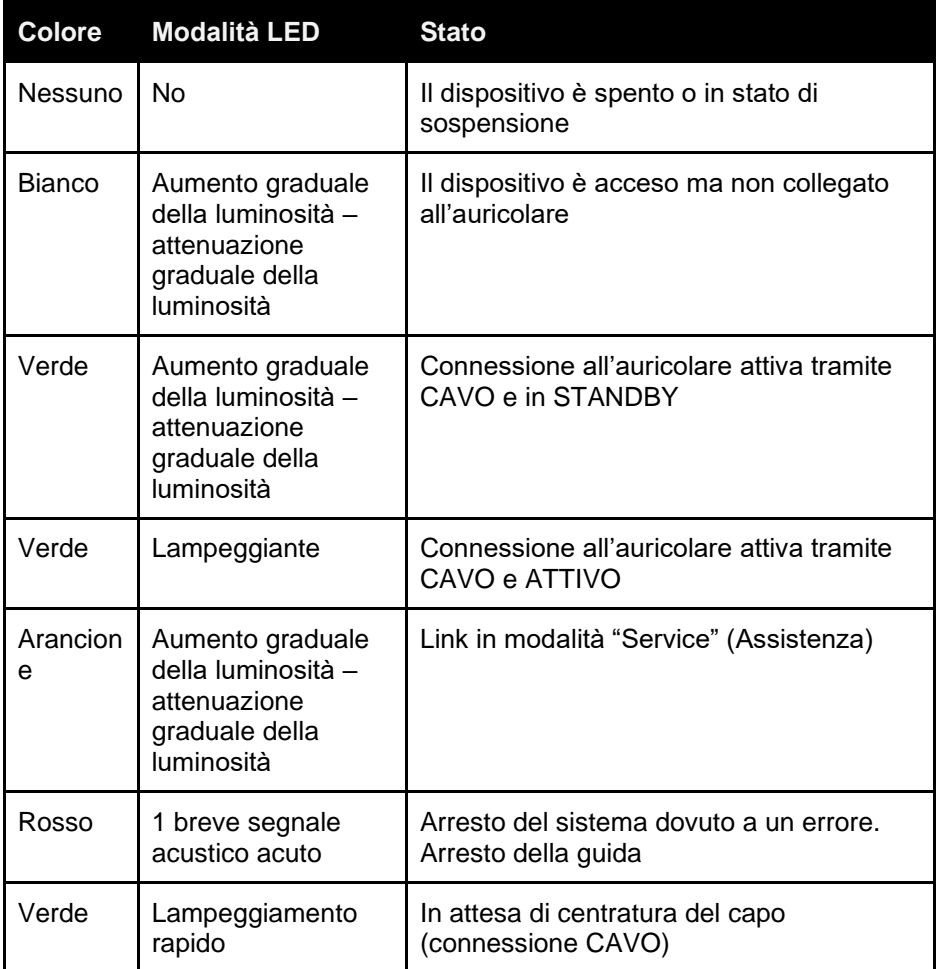

## Risposte acustiche di Link

Tenere presente che con una breve pressione sul logo GyroSet™: è possibile attivare/disattivare tutte le segnalazioni acustiche di Link  $\boxtimes$ 

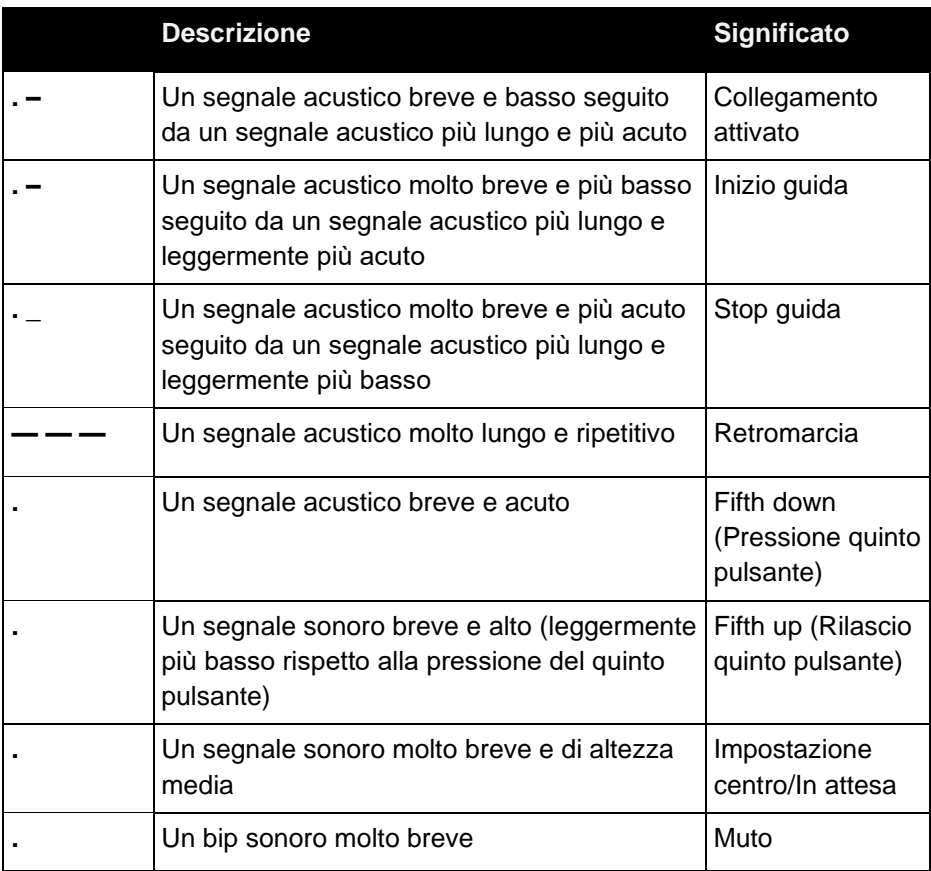

## Feedback del sistema Cubo

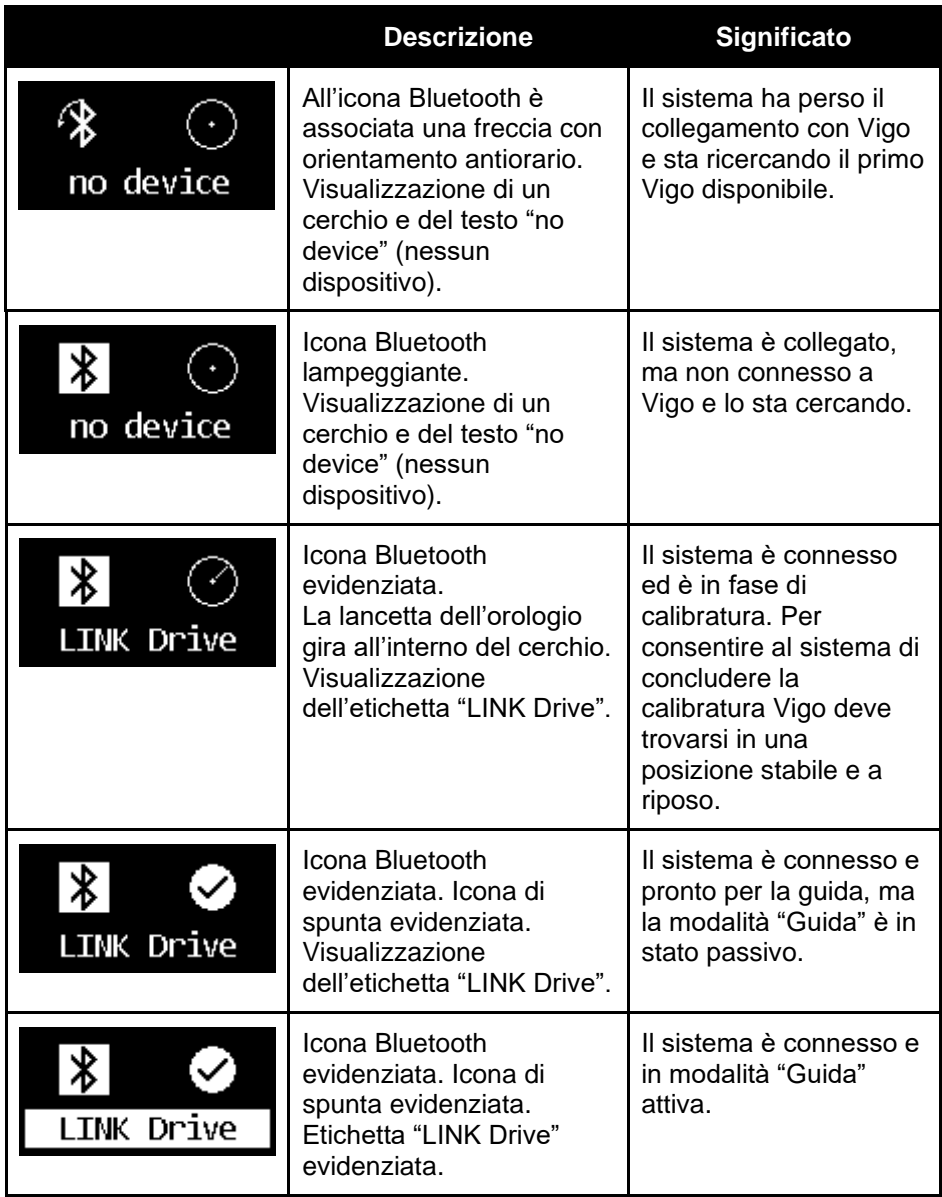

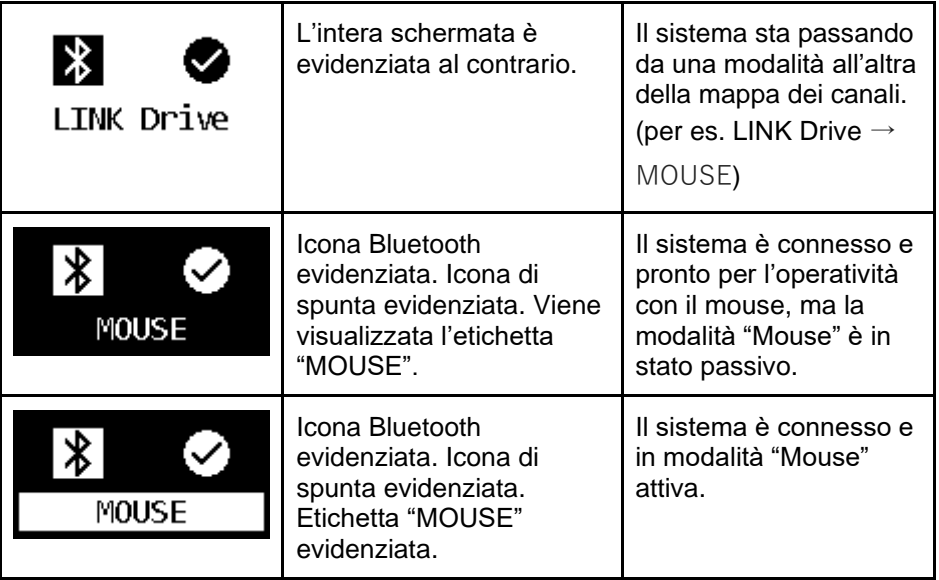

#### Altri messaggi e voci importanti del display

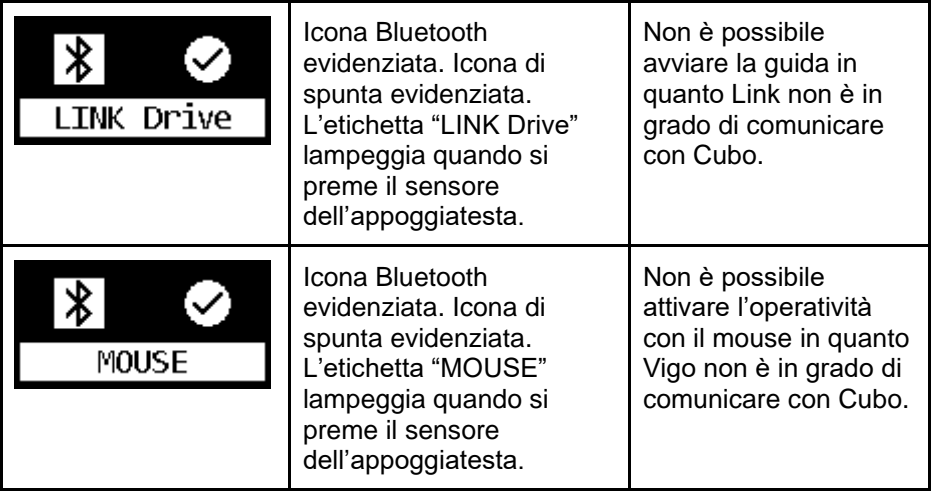

- *"LINK connected Protocol error"* (Errore del protocollo di connessione LINK) – Indica che il firmware di Link non è compatibile con Cubo. Aggiornare Link con l'applicazione mobile Switch-It® Vigo Toolbox!
- *"VIGO connected Protocol error"* (Errore del protocollo di connessione VIGO) – Indica che il firmware di Vigo non è compatibile con Cubo. Aggiornare Vigo con l'applicazione mobile Switch-It® Vigo Toolbox!
- Alla schermata Cubo è stata aggiunta una nuova icona di stato per la batteria dell'auricolare Vigo che segnalano gli stati qui di seguito indicati.

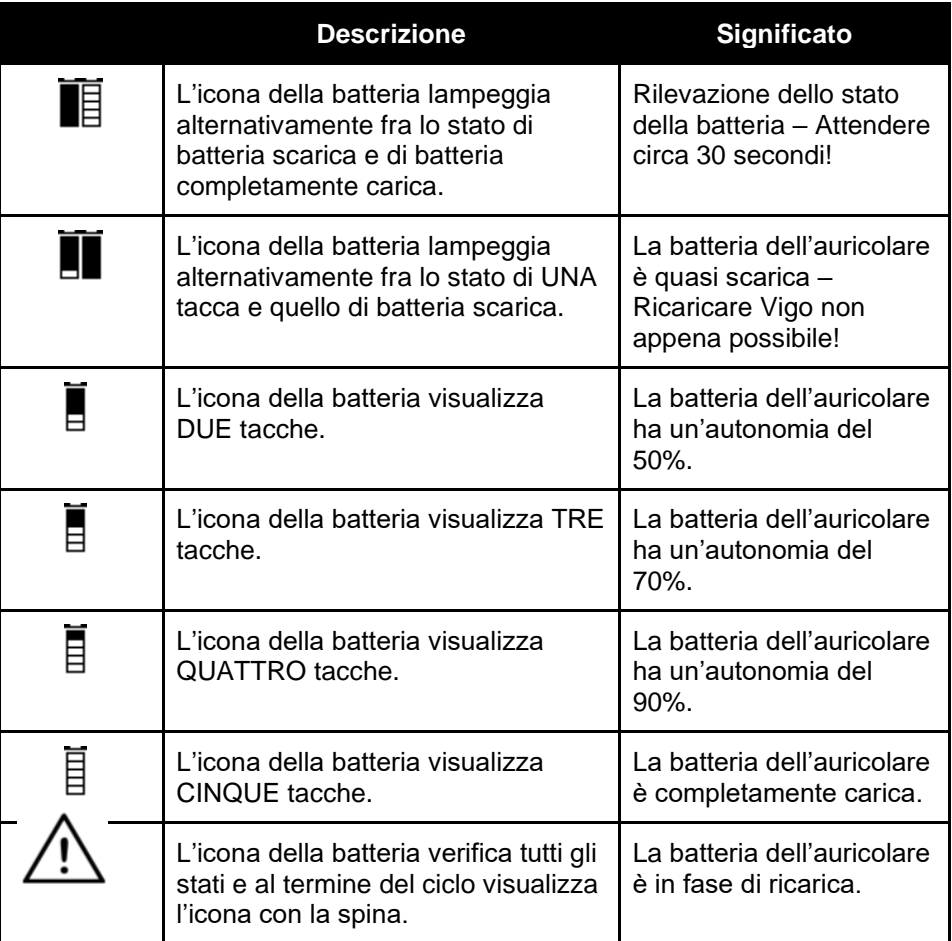

*AVVERTENZA Nel caso in cui Vigo sia stato fabbricato prima del 2021 (lo si può verificare leggendo la prima serie di numeri del codice seriale, per es. 2019-41-000-0017), lo stato della batteria visualizzato da Cubo potrebbe non risultare totalmente accurato. Gli stati 3°, 4° e 6° della batteria della tabella precedente potrebbero non venire visualizzati.*

## ELENCO DEI CONTROLLI DI SICUREZZA SPECIALI

**Prima di iniziare a guidare una carrozzina con il sistema Switch-It® Vigo Drive verificare che siano stati rispettati i criteri qui di seguito riportati.**

- ❏ Comprensione della destinazione d'uso di Cubo e di Vigo dopo aver letto questo Manuale per l'uso.
- ❏ Regolazione dell'appoggiatesta: l'utente deve poter sempre raggiungere agevolmente il sensore dell'appoggiatesta per poterlo attivare.
- ❏ Uso di Switch-It® Vigo Drive per impostare la direzione di movimento.
- ❏ Uso di Switch-It® Vigo Drive per impostare la gamma di movimenti del capo dell'utente.
- ❏ Uso di Switch-It® Vigo Drive per impostare il periodo di fuori servizio della soglia di rilevazione di malfunzionamenti.
- ❏ Uso di Switch-It® Vigo Drive per impostare il filtro per i movimenti.
- ❏ Uso di Switch-It® Vigo Drive per impostare le funzioni e i parametri del sensore di clic.
- ❏ Uso di Switch-It® Vigo Drive per impostare il ritardo massimo di una pressione prolungata sul sensore di clic.
- ❏ Uso di Switch-It® Vigo Drive per impostare la modalità "Centre" (Centratura) e i suoi parametri:
	- ❏ Uso di Switch-It® Vigo Drive per verificare che la modalità "Centre" (Centratura) sia impostata su "Countdown" (Conto alla rovescia). In caso affermativo è necessario impostare anche il "Timeout" (Ritardo).
- ❏ Regolazione della velocità massima, dell'accelerazione e della decelerazione del profilo di guida con il capo del controller della carrozzina:
	- ❏ Le impostazioni del controller devono essere eseguite da personale specificatamente addestrato e autorizzato.
	- ❏ Le impostazioni di accelerazione e decelerazione della carrozzina non devono consentire uno stato di inerzia del capo che l'utente non possa compensare.
	- ❏ La velocità massima deve sempre attenersi alle normative locali in vigore.
- ❏ La rete di assistenza si limita solo al tempo necessario per apportare le modifiche per la personalizzazione del profilo di guida dell'utente.
- ❏ L'utente deve evitare:
	- ❏ Ambienti con livelli estremi di interferenze radio quando utilizza la carrozzina in modalità wireless in quanto, in assenza di segnale, potrebbero causare l'arresto della carrozzina.
	- ❏ Ambienti con temperature estreme. La gamma di temperature di esercizio di Link va da –20° C a 50° C.
	- ❏ L'utente deve tenere presente che il controllo di Vigo con Link deve essere selezionato agendo sul sensore dell'appoggiatesta.
- ❏ L'utente deve essere addestrato e consapevole su come gestire il punto centrale (passaggio rapido alla posizione centrale).
	- ❏ Nel caso in cui la modalità sia impostata sul conto alla rovescia, dopo l'attivazione della funzione di guida il capo dell'utente deve rimanere fermo per alcuni secondi in una posizione neutra e fino alla conclusione del conto alla rovescia.
	- ❏ Nel caso in cui il mouse sia impostato su automatico non sarà possibile avviare la guida fino a quando il capo non rimarrà fermo per meno di un secondo.

❏ Tenere presente che in un sistema di controllo R-Net Vigo si comporta come un joystick.

- ❏ La programmazione del controller della carrozzina prevede varie funzioni collegate alle pressioni del "quinto pulsante" (Fifth Button), in questo caso il sensore di clic di Vigo.
- ❏ Se in R-Net il tempo di ritardo della pressione prolungata del quinto pulsante è impostato a un valore inferiore rispetto a quello di Link, il sensore di clic può attivare la modalità "Sleep" (Riposo) della carrozzina.
- ❏ Nel caso in cui la funzione del quinto pulsante sia programmata per consentire all'utente di accedere al menu Omni, si potrà utilizzare Vigo per navigare nel menu con movimenti del capo simili a quelli di un joystick dell'unità di controllo.
- ❏ Se la funzione del quinto pulsante è programmata per consentire all'utente di controllare gli attuatori, si potrà utilizzare Vigo per attivare gli attuatori con movimenti del capo simili a quelli di un joystick dell'unità di controllo.
- ❏ Dopo aver avviato la modalità "Guida", all'auricolare viene inviato un chiaro riscontro sonoro.
	- ❏ La carrozzina su muoverà in base ai movimenti del capo, alle impostazioni del profilo di Link e dell'unità di controllo.
	- ❏ La carrozzina si muoverà fino alla disattivazione della funzione o fino alla rilevazione di un eventuale errore. La carrozzina si arresta immediatamente in caso di rilevazione di un guasto, quando un cavo si disconnette o quando perde il segnale wireless.
	- ❏ Quando si trova in modalità "Guida" è possibile fermare la carrozzina portando il capo nella posizione neutra iniziale.
- ❏ Nel caso in cui il centro di guida risulti spostato rispetto alla posizione centrale iniziale, l'utente deve fermare la carrozzina e riprendere la guida con una nuova posizione centrale/neutra.
- ❏ L'esaurimento dell'autonomia della batteria di Vigo determina l'arresto della carrozzina.
	- ❏ La batteria di Vigo deve essere ricaricata ogni giorno..
- ❏ La diminuzione delle prestazioni di Vigo determina l'arresto della carrozzina.
- ❏ Un improvviso movimento indietro del capo all'interno della "zona morta" attiva una frenata di emergenza della carrozzina.
- ❏ Nel caso in cui il capo dell'utente raggiunga la posizione operativa estrema la corsa del joystick del capo sarà al suo massimo.
- ❏ Se il capo dell'utente raggiunge la zona di sicurezza, indipendentemente dalla direzione, la carrozzina si arresta.
- ❏ Se il capo dell'utente si trova all'interno della "zona morta" centrale la carrozzina non si muove, oppure si ferma.
- ❏ Un cavo di connessione a Link e a PGDT Omni o IOM della carrozzina danneggiato determina l'arresto della carrozzina. I corto circuiti delle linee analogiche vengono gestiti dal sistema di sicurezza di R-Net in quanto GND e/o VCC non vengono riconosciuti come tensioni di controllo analogiche.
- ❏ In occasione di comportamenti anomali potrebbe essere necessario l'intervento dell'utente o dell'assistente. Per fermare la carrozzina premere il pulsante "Sicurezza" (Safety) o spostare il capo nell'area di sicurezza dell'appoggiatesta. Per compensare le vibrazioni si può usare il filtro dei movimenti.
- ❏ In caso di indisponibilità di flusso di dati BLE (Bluetooth Low Energy) Cubo trasmette a Link un comando di arresto che verrà trasferito alla carrozzina generandone l'arresto immediato.
- ❏ In caso di dubbi ricordare che la carrozzina può sempre essere fermata immediatamente inclinando l'auricolare fino ai limiti di sicurezza precedentemente impostati!

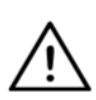

*AVVERTENZA Il microcontroller protegge il firmware con fusibili hardware incorporati e non consente di leggere o modificare il contenuto della memoria flash. Tutte le variabili correlate all'utente sono criptate e qualsiasi tentativo di accedere a dati protetti cancellerà il contenuto del chip.*

## GARANZIA

NowTechnologies Ltd. copre i propri prodotti con una garanzia completa di due anni. La garanzia copre i difetti dei materiali o la mano d'opera con le eccezioni qui di seguito riportate.

Guasti causati dall'installazione effettuata da personale non qualificato. La garanzia non copre problemi causati da abuso, uso improprio, danni causati da acqua o da condizioni atmosferiche estreme. Inoltre, la garanzia non copre i danni consequenziali e incidentali.

# Storico delle revisioni

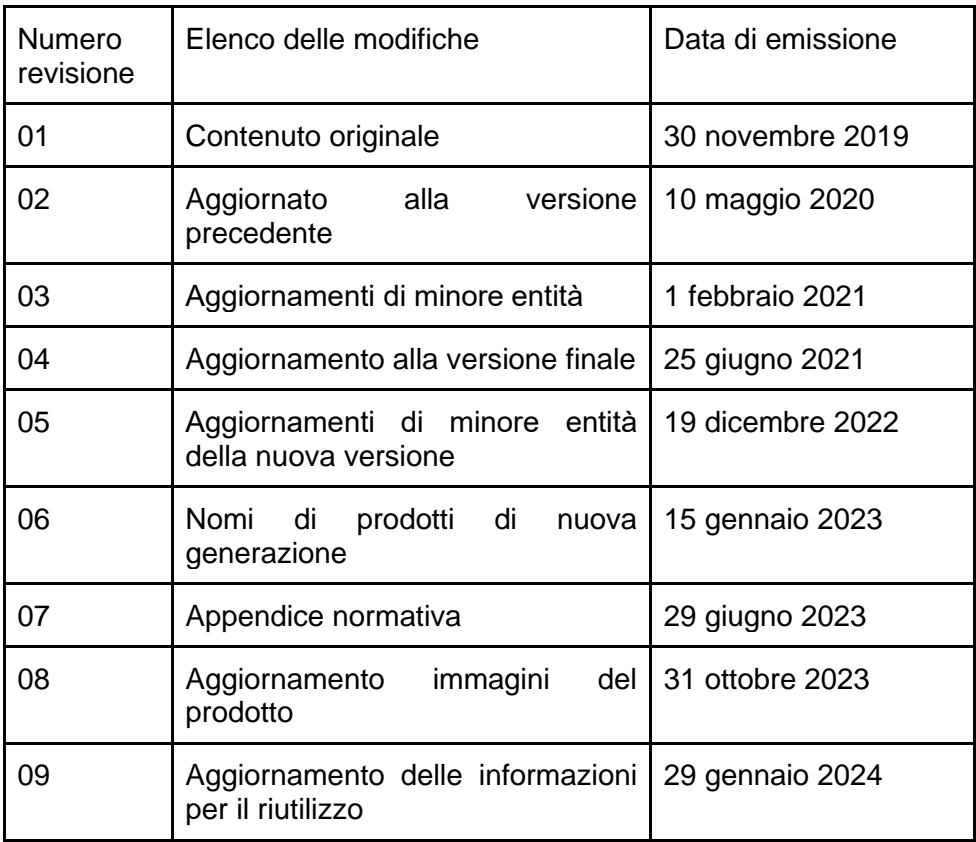

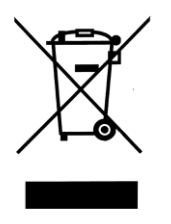

#### *UNIONE EUROPEA – INFORMAZIONI PER LO SMALTIMENTO*

*Il simbolo qui sopra riportato indica che il prodotto e/o la sua batteria devono essere smaltiti separatamente dai rifiuti domestici attenendosi alle normative e ai regolamenti locali in vigore. Quando questo prodotto raggiunge la fine del suo ciclo di vita conferirlo a un centro di raccolta autorizzato dalle autorità locali. La raccolta separata e il riciclaggio del prodotto e/o della sua batteria al momento dello smaltimento contribuisce a conservare le risorse naturali e assicura che venga riciclato in modo da proteggere la salute umana e ambientale.*

*NowTechnologies Ltd. dichiara che questo dispositivo wireless è conforme ai requisiti essenziali e ad altre norme rilevanti della Direttiva R&TTE e della Direttiva per le apparecchiature radio 2014/53/UE applicabili.*

*I componenti del comando per il capo Vigo by Switch-It® contengono moduli con gli identificativi FCC seguenti:*

#### **Cubo:**

*FCC ID: 2AC7Z-ESPWROOM32D*

**Vigo:** 

*FCC ID: 2AFKV-VIGO*

**Dongle:** 

*FCC ID: SH6MDBT50Q*

*www.nowtech.hu* 

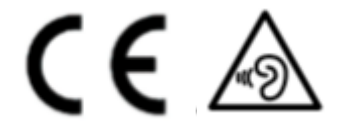

*DICHIARAZIONE DI CONFORMITÀ RoHS* 

*Si dichiara che i nostri prodotti sono conformi alla Direttiva RoHS 2011/65/UE del Parlamento e del Consiglio dell'08/06/2011 in materia di limitazioni dell'uso di alcune sostanze pericolose in apparecchiature elettriche ed elettroniche.* 

*NowTechnologies Ltd. dichiara che tutti i suoi prodotti sono fabbricati nel rispetto della Direttiva RoHS.*

I nostri prodotti cono conformi allo standard ISO-9001 che garantisce l'alta qualità dei prodotti in tutti i suoi stadi di produzione: dalla fase di ricerca e sviluppo (R&D) a quella di produzione effettiva. Questo prodotto soddisfa i requisiti previsti dai Regolamenti UE.

In quanto fabbricante, NowTechnologies dichiara che questo prodotto è conforme a quanto previsto dal Regolamento sui Dispositivi Medici (2017/745).

NOTA: Avvertenza generale per l'utente. La mancata osservanza di queste istruzioni potrebbe causare lesioni fisiche, danneggiare il prodotto o l'ambiente!

In caso di incidente grave all'utente e/o al paziente riconducibile all'uso di questo dispositivo si deve inviare una comunicazione al fabbricante e alle Autorità competenti dello Stato membro di residenza dell'utente e/o del paziente.

Per tutti i rischi identificati sono state adottate procedure per la riduzione del rapporto rischi/benefici. Si è ritenuto che i rischi siano stati il più possibile ridotti e che i rischi residui fossero accettabili.

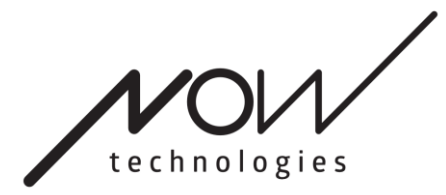

[www.nowtech.hu](http://www.nowtech.hu/)

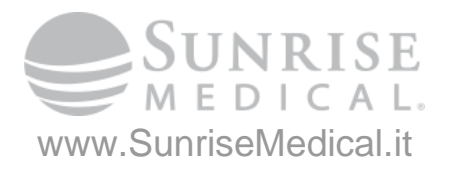